# <span id="page-0-0"></span>**Clusters de basculement Dell™ avec Microsoft® Windows Server® 2008 et Windows Server 2008 R2 Guide d'installation et de dépannage du logiciel**

[Introduction](file:///C:/data/systems/clusters/AX4_5i/fr/win08/intro.htm#wp1054895)  [Préparation des systèmes pour la mise en cluster](file:///C:/data/systems/clusters/AX4_5i/fr/win08/prepare.htm#wp1053835)  [Installation du logiciel de gestion de cluster](file:///C:/data/systems/clusters/AX4_5i/fr/win08/install.htm#wp1065996)  [Présentation du cluster de basculement](file:///C:/data/systems/clusters/AX4_5i/fr/win08/mscs.htm#wp1072747)  [Maintenance du cluster](file:///C:/data/systems/clusters/AX4_5i/fr/win08/maintain.htm#wp1063219)  Mise à niveau vers une configuration de cluster [Dépannage](file:///C:/data/systems/clusters/AX4_5i/fr/win08/trouble.htm#wp1039152) 

# **Remarques, précautions et avertissements**

**REMARQUE :** une REMARQUE indique des informations importantes qui peuvent vous aider à mieux utiliser votre ordinateur.

**PRÉCAUTION : une PRÉCAUTION vous avertit d'un risque de dommage matériel ou de perte de données en cas de non-respect des instructions données.** 

**AVERTISSEMENT : un AVERTISSEMENT vous avertit d'un risque d'endommagement du matériel, de blessure corporelle ou de mort.** 

# **Les informations contenues dans ce document sont sujettes à modification sans préavis. © 2008-2009 Dell Inc. Tous droits réservés.**

La reproduction de ce document de quelque manière que ce soit sans l'autorisation écrite de Dell Inc. est strictement interdite.

Marques utilisées dans ce document : Dell, le logo DELL, Powerfauge, PowerVault et OpenManages on the des marques de Dell Inc. ; Active Directory, Microsoft, Windows, Windows, Windows, Windows, Windows, Windows, Windows, S Windows NT sont<br>EMC Corporation

D'autres marques commerciales et moms de marque peuvent être utilisés dans ce document pour faire réclament de ces marques et de ces marques et de ces noms ou de<br>leurs produits. Dell Inc. dénie tout intérêt propriétaire vi

Octobre 2009 Rév. A01

## <span id="page-1-0"></span> **Installation du logiciel de gestion de cluster**

**Clusters de basculement Dell™ avec Microsoft® Windows Server® 2008 et Windows Server 2008 R2 Guide d'installation et de dépannage du logiciel**

#### [Console Gestion d'un cluster de basculement de Microsoft](#page-1-1)

Cette section contient des informations concernant la configuration et la gestion du cluster à l'aide de la console Gestion d'un cluster de basculement de Microsoft®.

#### <span id="page-1-1"></span>**Console Gestion d'un cluster de basculement de Microsoft**

La console Gestion d'un cluster de basculement est l'outil de Microsoft permettant de configurer et de gérer un cluster. Les sections suivantes indiquent la<br>marche à suivre pour exécuter la console Gestion d'un cluster de **basculement.**

## **Exécution de la console Gestion d'un cluster de basculement sur une console distante**

Vous pouvez gérer le service de cluster et le contrôler à distance en installant les outils d'administration de serveur distant (RSAT, Remote Server<br>Administration Tools) et la fonctionnalité Clustering avec basculement su

L'outil d'administration de serveur distant de Clustering avec basculement comprend la console **Gestion d'un cluster de basculement** et l'outil de ligne de commande **cluster.exe**.

Pour installer le package des **outils d'administration de serveur distant** sur une console distante :

1. Sur un système exécutant un système d'exploitation Windows que vous voulez configurer comme console distante :

Cliquez sur **Démarrer**® **Gestionnaire de serveur**® **Fonctionnalités**® **Ajouter des fonctionnalités**.

- 2. Développez l'onglet **Outils d'administration de serveur distant**, puis **Outils d'administration de fonctionnalités**.
- 3. Sélectionnez l'option **Outils de clustering avec basculement** et cliquez sur **Suivant**.
- 4. Cliquez sur **Installer**.

Après quelques minutes, le package **Outils d'administration de serveur distant** est installé.

### **Lancement de la console Gestion d'un cluster de basculement sur une console distante**

Sur la console distante, effectuez les opérations suivantes :

- 1. Vérifiez que les **Outils de clustering avec basculement** du package Outils d'administration de serveur distant sont installés sur le système.
- 2. Cliquez sur **Démarrer** et sélectionnez **Outils d'administration**.
- 3. Sélectionnez **Gestion d'un cluster de basculement**.
- 4. Cliquez sur l'onglet **Action** dans la console et sélectionnez l'option **Gérer un cluster**.
- 5. Indiquez le nom du cluster que vous voulez gérer et cliquez sur **OK.**

# <span id="page-2-0"></span> **Introduction**

**Clusters de basculement Dell™ avec Microsoft® Windows Server® 2008 et Windows Server 2008 R2 Guide d'installation et de dépannage du logiciel**

- [Fonctionnalités des clusters de basculement exécutant Windows Server 2008](#page-2-1)
- [Configurations de cluster prises en charge](#page-3-0)
- **O** Configuration système requise
- $\bullet$  Auti

Le cluster de basculement Dell™ est un groupe de systèmes fonctionnant ensemble pour exécuter un ensemble commun d'applications qui présente un seul système logique aux applications clientes. Les systèmes (ou les nœds) dans le cluster sont physiquement connectés par le biais d'un réseau local (LAN) ou<br>d'un réseau étendu (WAN) et sont configurés avec le logiciel du clus services du nœd actif basculent sur le nœd passif dans le cluster.

**REMARQUE :** Dans ce présent document, Microsoft® Windows Server® 2008 désigne soit Microsoft Windows Server 2008, soit Microsoft<br>Windows Server 2008 R2. Pour obtenir la liste des systèmes d'exploitation validés par Dell p

Les clusters de basculement configurés avec les systèmes d'exploitation Microsoft® Windows Server® 2008 offrent un niveau de disponibilité et d'évolutivité élevé pour les applications sensibles, comme les bases de données, les systèmes de messagerie et les services de fichiers et d'impression ainsi que pour les<br>charges de travail virtualisées. Si un nœd dans un cluster devien dans le cluster assure le même service. Les utilisateurs qui accèdent au service continuent de travailler et ne remarquent aucune interruption du service.

Windows Server 2008 comporte une fonctionnalité permettant de simplifier la création et l'administration du cluster. Vous pouvez créer un cluster entier en<br>une seule étape via l'interface d'un assistant.

## <span id="page-2-1"></span>**Fonctionnalités des clusters de basculement exécutant Windows Server 2008**

Le cluster de basculement exécutant Windows Server 2008 active jusqu'à 16 nœds, selon la baie de stockage utilisée et comporte les fonctionnalités suivantes :

- l Bus de stockage partagé fonctionnant avec la technologie Fibre Channel, SAS (Serial Attached SCSI) ou iSCSI (Internet Small Computer System Interface)
- l Haute disponibilité des ressources pour les clients du réseau
- l Chemins d'accès redondants au stockage partagé
- l Récupération en cas de panne d'applications et de services
- l Souplesse de maintenance permettant d'effectuer la réparation, la maintenance ou la mise à niveau d'un nœd ou d'un système de stockage sans arrêter la totalité du cluster

Les services et fonctions des clusters de basculement exécutant Windows Server 2008 sont :

- ı ∟'interface de la console Gestion d'un cluster de basculement : cette interface est un outil orienté tâches. Pour accéder aux interfaces de gestion,<br>Microsoft Management Console 3.0 et cluadmin.msc, accédez à **Démarrer→**
- l L'Assistant **Validation d'une configuration** : l'Assistant **Validation d'une configuration** est l'un des outils de cluster de Windows Server 2008 qui permet de détecter toute panne de cluster due à la complexité de la configuration. L'Assistant **Validation d'une configuration** exécute une série de<br>tests sur les systèmes d'un cluster et effectue les opérations suivantes
	- ¡ Vérification de l'inventaire des logiciels
	- ¡ Test du réseau et de son système de stockage
	- o Validation de la configuration du système
- l Nouvelle méthode de création de clusters : vous pouvez installer la fonctionnalité Clustering avec basculement à l'aide de l'interface **Initial**  Configurations Task (ICT, Tâches de configuration initiales) ou de l'interface de Gestionnaire de serveur des Outils d'administration. L'interface<br>Gestionnaire de serveur vous permet également de désinstaller la fonctionna Windows Server 2008, vous devez utiliser l'Assistant d'**ajout de fonctionnalité** pour installer la fonctionnalité de clustering de basculement.
- Migration des clusters hérités : vous pouvez migrer un cluster fonctionnant sous Windows Server 2003 vers Windows Server 2008. Pour accéder à la<br>fonctionnalité de migration dans Windows Server 2008, utilisez l'Assistant Ef

**REMARQUE :** vous ne pouvez pas configurer des nœds fonctionnant sous Windows Server 2003 et des nœds fonctionnant sous<br>Windows Server 2008 dans le même cluster. En outre, les nœds du cluster de basculement doivent être jo Directory® et non à un domaine Windows NT 4.0.

- Améliorations de la portée et de la gestion des partages : le processus de création d'un partage à haute disponibilité avec le cluster de basculement<br>fonctionnant sous Windows Server 2008 est très simple lorsque vous utili bouton **Parcourir** pour identifier rapidement et avec fiabilité le dossier que vous voulez utiliser pour le partage à haute disponibilité.
- l Meilleur stockage et système de sauvegarde : l'architecture du cluster de basculement fonctionnant sous Windows Server 2008 a subi des modifications relatives au stockage pour améliorer la stabilité et l'évolutivité.
- l Mode de maintenance amélioré : utilisez le mode de **maintenance** pour effectuer des tâches administratives et de maintenance, telles que, la créations de clichés de volume, l'exécution de ChkDsk, etc., sur les ressources du disque du cluster. Le mode de **maintenance** désactive la fonction de surveillance de l'intégrité du cluster pendant un certain temps pour qu'elle ne tombe pas en panne lorsque le disque du cluster est en cours de maintenance.
- l Évolutivité supérieure : le cluster de basculement exécutant Windows Server 2008 x64 peut prendre en charge 16 nœds. Le cluster de basculement

<span id="page-3-3"></span>exécutant Windows Server 2008 peut également prendre en charge des disques qui utilisent le système de partition de disque GPT (GUID Partition<br>Table). Les disques GPT peuvent comporter 128 partitions principales contre 4 d

- l Modèle quorum : le modèle quorum de la fonctionnalité Clustering avec basculement sous Windows Server 2008 a été reconçu pour éliminer le point de défaillance qui existait dans les versions précédentes. Il existe quatre manières d'établir un quorum :
	- ¡ Aucune majorité Disque uniquement (similaire au quorum de disque partagé de Windows Server 2003)
	- ¡ Nœd majoritaire (similaire au quorum de nœds majoritaires de Windows Server 2003)
	- o Nœd et disque majoritaires
	- ¡ Nœd et partage de fichiers majoritaires
- l Fonctionnalités réseau : le cluster de basculement fonctionnant sous Windows Server 2008 emploie un nouveau modèle de mise en réseau qui assure une meilleure prise en charge des éléments suivants :
	- ¡ clusters distribués géographiquement
	- o possibilité de placer des nœds de cluster sur différents sous-réseaux
	- o affectation des adresses IP à des interfaces de cluster à l'aide du serveur DHCP
	- o mécanisme de pulsation de cluster et IPv6

## <span id="page-3-0"></span>**Configurations de cluster prises en charge**

Pour obtenir la liste du matériel, des micrologiciels et des composants logiciels validés par Dell pour un cluster de basculement fonctionnant sous<br>Windows Server 2008, consultez les documents *Dell Cluster Configuration S* 

### **Composants de cluster et configuration requise**

Le cluster requiert les composants suivants :

- l Système d'exploitation
- l Nœds de cluster (serveurs)
- l Stockage du cluster

# **Système d'exploitation**

Les clusters de basculement Dell prennent uniquement en charge Windows Server 2008 Enterprise Edition 64 bits. Pour obtenir une liste complète des<br>fonctionnalités, consultez la documentation de Windows Server 2008 Enterpri

**A REMARQUE :** l'utilisation de systèmes d'exploitation différents dans un cluster n'est prise en charge que pendant les mises à niveau par roulement. Vous ne pouvez pas mettre à niveau votre cluster de basculement fonctionnant sous un autre système d'exploitation vers Windows Server 2008<br>Enterprise Edition 64 bits. Ce système d'exploitation nécessite une nouvelle instal

# <span id="page-3-1"></span>**Configuration système requise**

Les sections suivantes répertorient les configurations requises pour les nœds de cluster et les systèmes de stockage dans un cluster de basculement fonctionnant sous Windows Server 2008.

#### **Nœds**

Le [tableau 1](#page-3-2)-1 répertorie le matériel requis pour les nœds du cluster.

#### <span id="page-3-2"></span>**Tableau 1-1. Configuration requise pour les nœds**

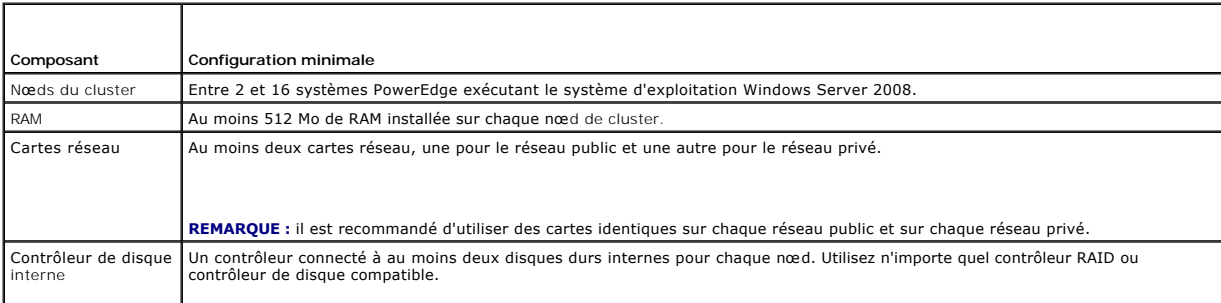

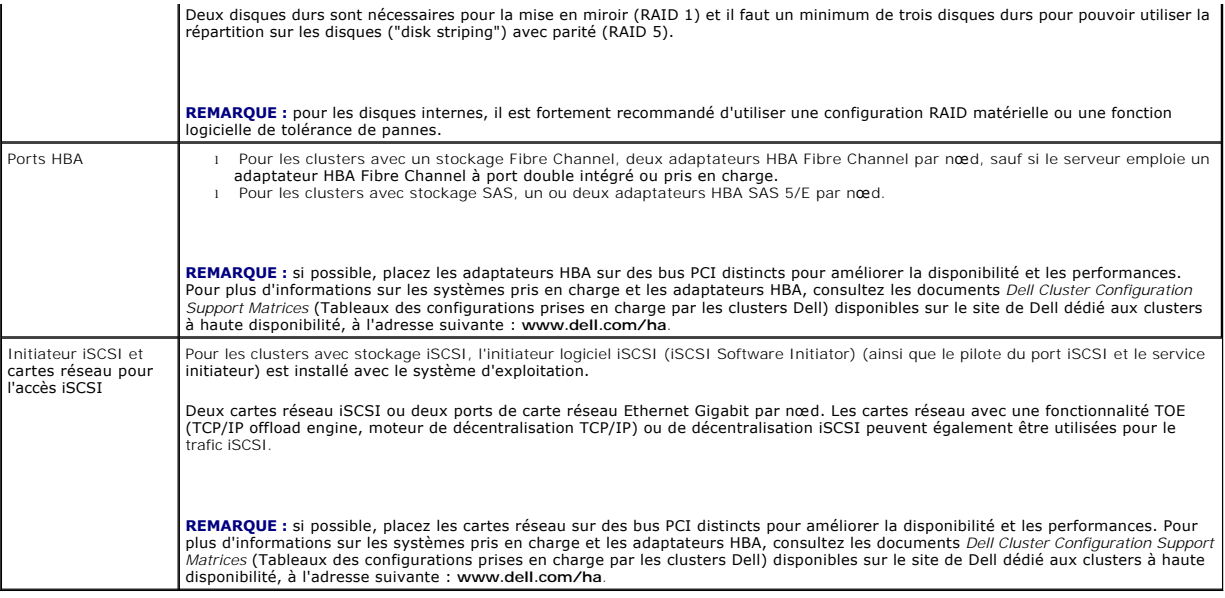

### **Stockage du cluster**

Lors de la configuration de cluster de basculement Dell avec Windows Server 2008, liez tous les nœds de cluster à un stockage partagé commun. Le type de la<br>baie de stockage et la topologie dans laquelle elle est déployée p connexion directe peut prendre en charge deux nœds de cluster alors qu'une baie de stockage Fibre Channel ou iSCSI avec connexion à un SAN peut prendre<br>en charge seize nœds de cluster.

Une baie de stockage partagée permet de stocker les données des applications et des services mis en cluster à un emplacement commun accessible par<br>chaque nœd de cluster. Bien qu'un seul nœd puisse accéder à un volume de di les nœds restants, selon le volume de disque

Il est également recommandé de lier chaque nœd à la baie de stockage partagée à l'aide de chemins redondants. Le fait de disposer de plusieurs connexions<br>(ou chemins) entre le nœd et la baie de stockage permet de réduire l services mis en cluster.

Pour en savoir plus sur le déploiement d'une solution de cluster de basculement Dell avec une baie de stockage, reportez-vous à la section "Cabling Your Cluster Hardware" (Câblage du matériel du cluster) du guide *Dell Failover Cluster Hardware Installation and Troubleshooting Guide* (Guide d'installation et de<br>dépannage du matériel des clusters de basculement Dell) pour l Dell, à l'adresse : **support.dell.com/manuals**.

# <span id="page-4-0"></span>**Autres documents utiles**

AVERTISSEMENT : les informations de sécurité fournies avec votre système vous indiquent ce que vous devez savoir en matière de sécurité et de<br>réglementation. Les informations sur la garantie se trouvent dans ce document ou

**REMARQUE :** pour configurer des serveurs lames Dell dans un cluster Dell PowerEdge, voir le document *Using Dell Blade Servers in a Dell PowerEdge High*<br>Availability Cluster (Utilisation de serveurs lames Dell dans un clu

- l Le guide *Dell Windows Server Failover Cluster Hardware Installation and Troubleshooting Guide (Guide d'installation et de dépannage du matériel des<br>clusters de basculement Dell sous Windows Server) comporte des inform* stockage partagé pour votre cluster.
- l Les documents *Dell Cluster Configuration Support Matrices* (Tableaux des configurations prises en charge par les clusters Dell) répertorient le matériel, les<br>micrologiciels et les composants logiciels validés par Dell p
- l Le *Guide d'installation du rack*, fourni avec le rack, indique comment installer le système en rack.
- l Le *Guide de mise en route* présente la procédure de configuration initiale du système.
- l Vous trouverez des instructions d'installation des adaptateurs HBA dans la documentation fournie avec ceux-ci.
- l La documentation relative aux logiciels de gestion du système contient des informations sur les fonctionnalités, l'installation et l'utilisation de base de ces logiciels, ainsi que sur la configuration requise.
- l La documentation du système d'exploitation indique comment installer (le cas échéant), configurer et utiliser le système d'exploitation.
- l La documentation fournie avec les composants achetés séparément indique comment installer et configurer ceux-ci.
- l La documentation de la bibliothèque de bandes Dell PowerVault contient des informations sur l'installation, le dépannage et la mise à niveau de celle-ci.
- l Des mises à jour sont parfois fournies avec le système. Elles décrivent les modifications apportées au système, aux logiciels et/ou à la documentation.

**REMARQUE :** lisez toujours les mises à jour en premier, car elles remplacent souvent les informations contenues dans les autres documents.

l Si des notes de version ou des fichiers lisez-moi (readme) sont fournis, ils contiennent des informations sur les mises à jour de dernière minute<br>apportées au système ou à la documentation, ou bien des informations techn

## <span id="page-6-0"></span> **Maintenance du cluster**

**Clusters de basculement Dell™ avec Microsoft® Windows Server® 2008 et Windows Server 2008 R2 Guide d'installation et de dépannage du logiciel**

- Ajout d'un stockage à un nœd du cluster de basculement
- [Configuration des paramètres réseau d'un nœ](#page-6-2)d de cluster de basculement
- [Maintenance d'un service ou d'une application mis en cluster](#page-6-3)
- $\bullet$  [Démarrage ou arrêt d'un service ou de nœ](#page-7-0)
- [Exécution de chkdsk sur un disque mis en cluster en mode de maintenance](#page-7-1)
- [Affichage des journaux d'événements pour un cluster de basculement](#page-7-2)

Cette section fournit des instructions pour effectuer plusieurs tâches de maintenance comme ajouter, configurer et supprimer des composants du cluster dans le cluster de basculement Dell™.

# <span id="page-6-1"></span>**Ajout d'un stockage à un nœd du cluster de basculement**

La fonctionnalité Clustering avec basculement regroupe tous les disques disponibles sur le stockage partagé dans un groupe appelé s**tockage disponible**.<br>Vous pouvez également ajouter un stockage à un cluster de basculement

- 1. Ouvrez la console Gestion d'un cluster de basculement et connectez-vous au cluster.
- 2. Cliquez avec le bouton droit de la souris sur **Stockage** et cliquez sur **Ajouter un disque**. Les disques visibles par tous les nœds du cluster et pouvant être mis en cluster sont répertoriés.
- 3. Sélectionnez le disque que vous voulez ajouter et cliquez sur **OK**.

Le disque sélectionné est ajouté au groupe de stockage disponible du cluster de basculement.

### <span id="page-6-2"></span>**Configuration des paramètres réseau d'un nœd de cluster de basculement**

Au moins deux réseaux doivent être associés aux nœds du cluster, un pour le trafic du réseau privé et un pour le trafic du réseau public. La fonctionnalité Clustering avec basculement vous permet de spécifier si un réseau sera utilisé par le luster, par les nœds seulement ou par les nœds et les clients, ou pas<br>utilisé du tout par le cluster. Il s'agit d'une pratique courante du cluster et aux clients connectés au cluster d'utiliser le réseau public.

Pour configurer les paramètres réseau d'un cluster de basculement :

- 1. Ouvrez la console **Gestion d'un cluster de basculement** et connectez-vous au cluster.
- 2. Développez **Réseaux**, cliquez avec le bouton de la souris sur le réseau que vous voulez configurer et cliquez sur **Modifier**.
- 3. Configurez les réseaux :
	- l Pour le réseau privé, sélectionnez **Autoriser le cluster à utiliser seulement ce réseau**.
	- l Pour le réseau public, sélectionnez **Autoriser le cluster à utiliser ce réseau** et **Autoriser des clients à se connecter via ce réseau**.
	- l Si un autre réseau est configuré, comme un réseau iSCSI, sélectionnez **Ne pas autoriser le cluster à utiliser ce réseau**.

## <span id="page-6-3"></span>**Maintenance d'un service ou d'une application mis en cluster**

Pour effectuer la maintenance d'un service ou d'une application mis en cluster, ou pour établir un diagnostic de son fonctionnement, mettez celui-ci ou celle-ci<br>hors ligne. Le service de cluster fait en sorte que toutes le ou **hors ligne**.

Pour mettre un service ou une application mis en cluster en ligne ou hors ligne :

- 1. Pour ouvrir la console Gestion d'un cluster de basculement, cliquez sur **Démarrer**® **Outils d'administration**.
- 2. Sous **Services et applications**, accédez au service ou à l'application que vous voulez mettre en ligne ou hors ligne.
- 3. Cliquez avec le bouton droit de la souris sur le service ou l'application et sélectionnez l'une des options suivantes :
	- l **Mettre ce service ou cette application en ligne**
	- l **Déconnecter ce service ou cette application**

**REMARQUE :** pour surveiller les événements pour le service ou l'application, cliquez avec le bouton droit de la souris sur un service ou une application et sélectionnez **Afficher les événements critiques pour cette application**. Une liste des erreurs critiques qui se sont produites sur ce service ou cette application s'affiche.

## <span id="page-7-0"></span>**Démarrage ou arrêt d'un service ou de nœds du cluster**

La fonctionnalité Clustering avec basculement vous permet d'arrêter et de redémarrer le service de cluster sur un nœd pour y effectuer des opérations de<br>dépannage et de maintenance. Toutes les applications ou les services

Pour arrêter ou redémarrer le service de cluster sur un nœd :

- 1. Cliquez avec le bouton droit de la souris sur le nœd que vous voulez arrêter ou redémarrer dans la console **Gestion d'un cluster de basculement**.
- 2. Cliquez sur **Actions** et sélectionnez l'une des options affichées :
	- l **Arrêter le service de cluster**
	- l **Démarrer le service de cluster**

### <span id="page-7-1"></span>**Exécution de chkdsk sur un disque mis en cluster en mode de maintenance**

La fonctionnalité Clustering avec basculement vous permet d'activer un disque en mode de **maintenance** sans qu'il soit nécessaire de le mettre hors ligne. La fonction de surveillance de l'intégrité sur le disque est désactivée pendant le temps nécessaire à sa maintenance. Vous pouvez ensuite exécuter l'utilitaire **chkdsk** sur le disque.

Pour activer le mode de maintenance pour un disque :

- 1. Pour ouvrir la console **Gestion d'un cluster de basculement**, cliquez sur **Démarrer**® **Outils d'administration**.
- 2. Cliquez avec le bouton droit de la souris sur le disque pour lequel vous voulez activer le mode de maintenance.
- 3. Cliquez sur **Actions** et sélectionnez l'**option Activer le mode maintenance pour ce disque**.
- 4. Assurez-vous que l'état du disque est **En ligne (Maintenance)** dans la console MMC.
- 5. Exécutez l'utilitaire **chkdsk** sur le disque.

# <span id="page-7-2"></span>**Affichage des journaux d'événements pour un cluster de basculement**

Vous pouvez afficher tous les événements d'un nœd du cluster dans la console Gestion d'un cluster de basculement. Pour afficher les journaux d'événements :

- 1. Pour ouvrir la console **Gestion d'un cluster de basculement**, cliquez sur **Démarrer**® **Outils d'administration**.
- 2. Dans l'arborescence de la console, cliquez avec le bouton droit de la souris sur **Événements de cluster** et cliquez sur **Demande**.
- 3. Dans la fenêtre de la boîte de dialogue **Filtre d'événements de cluster**, sélectionnez les critères pour les événements que vous voulez afficher et cliquez sur **OK**.
- 4. Pour afficher un événement, cliquez sur celui-ci et consultez les détails le concernant dans l'écran **Détails de l'événement**.

Si vous voulez afficher les journaux du cluster au format texte, exécutez la commande suivante dans l'invite de commande de chaque nœd :

cluster log /g.

Vous devez être connecté en tant qu'administrateur pour exécuter la commande.

# <span id="page-8-6"></span><span id="page-8-0"></span> **Présentation du cluster de basculement**

**Clusters de basculement Dell™ avec Microsoft® Windows Server® 2008 et Windows Server 2008 R2 Guide d'installation et de dépannage du logiciel**

- O Objets du cluster
- **Réseaux de cluster**
- **O** Interfaces réseau
- Nœds du cluster
- **Ressources du cluster**
- Configuration de nœ[ds actifs et passifs](#page-11-0)
- Stratégies de basculement

# <span id="page-8-1"></span>**Objets du cluster**

Les objets de cluster sont les unités physiques et logiques gérées par le cluster. Chaque objet est associé aux éléments suivants :

- l Propriétés définissant l'objet et son comportement dans le cluster.
- l Ensemble de codes de contrôle permettant de modifier les propriétés de l'objet.
- l Ensemble de fonctions de gestion d'objets pour gérer l'objet via la fonctionnalité de cluster de basculement de Microsoft® Windows Server® 2008 (WSFC).

# <span id="page-8-2"></span>**Réseaux de cluster**

Un réseau de cluster constitue un lien de communication entre les nœds du cluster (réseau privé), les systèmes clients d'un réseau local (réseau public) ou entre les nœds du cluster (réseau privé) et les systèmes clients d'un réseau local (réseau public).

## **Prévention des défaillances réseau**

Lorsque vous installez la fonctionnalité Cluster**ing avec basculement** du système d'exploitation Microsoft Windows Server 2008, identifiez les segments de<br>réseau public et privé connectés aux nœds de cluster. Pour assurer ne soient jamais interrompues, effectuez les procédures suivantes :

- l Configurez le réseau privé pour les communications internes.
- 1 Configurez le réseau public pour toutes les communications de façon à fournir un chemin redondant en cas de défaillance du réseau privé.
- l Configurez les autres cartes réseau pour que seuls les systèmes clients les utilisent ou pour toutes les communications.

Vous pouvez définir les priorités et les rôles des réseaux lorsque vous installez la fonctionnalité Clustering avec basculement.

# <span id="page-8-3"></span>**Interfaces réseau**

La console **Gestion d'un cluster de basculement** vous permet d'afficher l'état de toutes les interfaces réseau du cluster.

# <span id="page-8-4"></span>**Nœds du cluster**

Un nœd est un système faisant partie d'un cluster et exécutant le système d'exploitation Microsoft Windows® et WSFC.

Chaque nœd :

- l est connecté à un ou plusieurs périphériques de stockage de cluster ;
- l communique avec les autres nœds par l'intermédiaire des cartes réseau ;
- l détecte les systèmes qui rejoignent ou quittent le cluster ;
- l détecte les ressources qui s'exécutent sur chaque nœd ;
- l est regroupé avec les autres nœds sous un nom de cluster commun, qui est utilisé pour gérer le cluster et y accéder.

Le [tableau 4](#page-8-5)-1 présente les états dans lesquels les nœds peuvent se trouver lors du fonctionnement du cluster.

#### <span id="page-8-5"></span>**Tableau 4-1. États des nœds et définitions**

<span id="page-9-2"></span>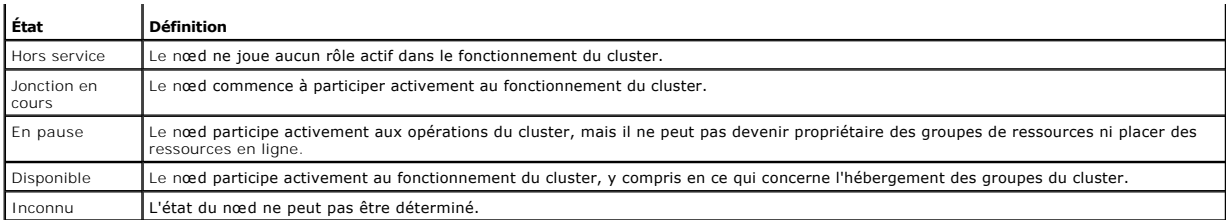

Lorsque la fonctionnalité Clustering avec basculement est configurée sur un nœd, l'administrateur choisit si ce nœd constitue lui-même un cluster ou s'il doit rejoindre un cluster existant. Lorsque le service de cluster est démarré sur un nœd, celui-ci recherche les autres nœds actifs sur les réseaux activés pour les communications de cluster internes.

### **Création d'un nouveau cluster**

La fonctionnalité Clustering avec basculement conserve une copie à jour de la base de données du cluster sur tous les nœds actifs. Si un nœd ne peut pas<br>rejoindre un cluster, il tente de contrôler la ressource 'disque témo récupération stockés sur la ressource quorum pour mettre à jour sa propre base de données de cluster.

## **Ajout à un cluster existant**

Un nœd peut être ajouté à un cluster s'il peut communiquer avec un autre nœd actif de ce cluster. Lorsqu'il est ajouté au cluster, il est mis à jour avec la<br>dernière version de la base de données de celui-ci. Une fois que des versions, le nœd rejoint le cluster.

### <span id="page-9-0"></span>**Ressources du cluster**

Une ressource de cluster est un composant physique ou logique pouvant être :

- l mis en ligne et hors ligne ;
- l géré dans un cluster ;
- l hébergé par un seul système géré à la fois.

# <span id="page-9-3"></span>**Définition des propriétés d'une ressource**

La fonctionnalité Clustering avec basculement vous permet de définir les propriétés des ressources faisant partie du cluster.

Pour changer ou modifier les propriétés d'une ressource :

- 1. Cliquez avec le bouton droit de la souris sur la ressource dont vous voulez modifier les propriétés et cliquez sur **Propriétés**. Les propriétés de la ressource sont indiquées sous quatre onglets :
	- l **Général** : vous permet de renommer la ressource ou d'utiliser l'option **Réparer** pour arrêter d'utiliser un disque défaillant et utiliser un autre disque.
	- 1 Dépendances : la fonctionnalité Clustering avec basculement utilise la liste des dépendances de la ressource pour mettre les ressources en ligne et hors ligne.

Par exemple, si un groupe dans lequel se trouvent un disque physique et un partage de fichiers est mis en ligne, le disque physique contenant le<br>partage de fichiers doit être mis en ligne avant le partage lui-même. Dans l' une des ressources dépendantes doit être en ligne avant que la ressource dont vous avez modifié les propriétés le soit.

- ⊥ **Stratégies** : vous permet de définir la réponse appropriée à une défaillance d'une ressource. Vous pouvez également spécifier la valeur du délai<br>Pendant lequel la ressource peut passer de l'état en ligne à l'état hors
- I Stratégies avancées : vous permet de sélectionner les nœds pouvant être propriétaires de la ressource. Le cluster vérifie également l'intégrité<br>de la ressource en procédant à une vérification de base ou approfondie. Vous **ressource** et l'**Intervalle de vérification approfondie d'intégrité de ressource** dans la fenêtre **Stratégies avancées**.

### **Dépendances des ressources**

La fonctionnalité Clustering avec basculement utilise la liste **Dépendances** des ressources pour mettre les ressources en ligne et hors ligne. Par exemple, si<br>un groupe dans lequel se trouvent un disque physique et un part mis en ligne avant le partage lui-même. Le [tableau 4](#page-9-1)-2 répertorie les ressources et leurs dépendances.

#### <span id="page-9-1"></span>**Tableau 4-2. Ressources du cluster et dépendances requises**

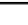

<span id="page-10-1"></span>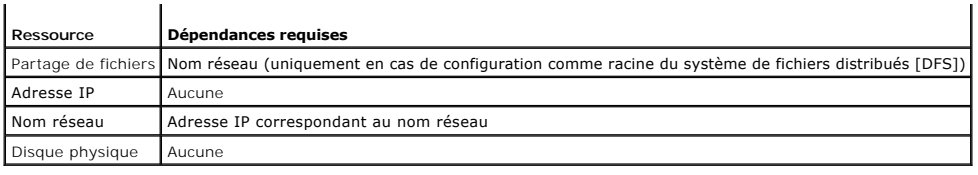

Une ressource dépendante nécessite une autre ressource pour pouvoir fonctionner. Le [tableau 4](#page-10-0)-3 décrit les dépendances des ressources.

#### <span id="page-10-0"></span>**Tableau 4-3. Dépendances des ressources**

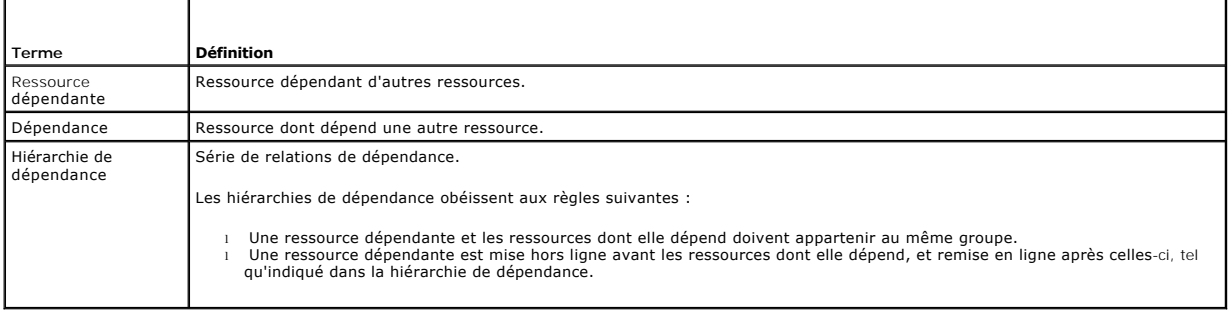

# **Création d'une ressource**

- 1. Ouvrez la console Clustering avec basculement, cliquez avec le bouton droit de la souris sur la ressource que vous voulez modifier et cliquez sur **Propriétés**.
- 2. Dans l'onglet **Dépendances**, vous pouvez spécifier les ressources qui doivent être disponibles en ligne avant que la nouvelle ressource le soit. Pour ajouter plusieurs dépendances, utilisez AND ou OR.

Si vous utilisez AND, toutes les ressources dépendantes doivent être en ligne avant que la nouvelle ressource le soit. Si vous utilisez OR, une des<br>ressources dépendantes doit être en ligne avant que la nouvelle ressource

3. Pour afficher le diagramme de **dépendance de la ressource**, cliquez avec le bouton droit de la souris sur la ressource et sélectionnez l'option **Afficher le rapport de dépendance**.

<span id="page-10-2"></span>**REMARQUE :** vous devez configurer les dépendances requises avant de créer la ressource.

# **Défaillance d'une ressource**

La fonctionnalité Clustering avec basculement vérifie si une ressource fonctionne correctement en procédant à une vérification de base ou à une vérification approfondie.

- 1. Dans la console Clustering avec basculement, cliquez avec le bouton droit de la souris sur la ressource que vous voulez modifier et cliquez sur **Propriétés**.
- 2. Sous l'onglet **Stratégies avancées**, vous pouvez définir l'**Intervalle de vérification de base d'intégrité de ressource** et l'**Intervalle de vérification approfondie d'intégrité de ressource**.

L'**Intervalle de vérification approfondie d'intégrité de ressource** demande une vérification plus approfondie de l'état de la ressource et est, par conséquent,<br>en général plus long que l'**Intervalle de vérification de base** 

**REMARQUE :** ne réglez pas l'**Intervalle de vérification de base d'intégrité de ressource** ni l'**Intervalle de vérification approfondie d'intégrité de ressource** sauf si vous y êtes invité par le support technique de Dell.

## **Ajustement des stratégies en cas de défaillance des ressources**

Pour définir la réponse appropriée à une défaillance d'une ressource :

- 1. Cliquez avec le bouton droit de la souris sur la ressource, cliquez sur **Propriétés**, puis sur l'onglet **Stratégies**.
- 2. Cet onglet vous permet de spécifier la valeur du **délai d'attente**.

Cette valeur indique la durée du délai pendant lequel la ressource peut passer de l'état en ligne à l'état hors ligne avant que le service de cluster n'indique qu'elle a **échoué**.

Vous pouvez également définir les stratégies de défaillance suivantes :

- l Si la ressource est défaillante, vous pouvez choisir de la redémarrer ou non sur le nœd courant. Vous pouvez spécifier la **période pour les redémarrages** et le nombre **maximal de redémarrages**.
- 1 Si le redémarrage échoue, vous pouvez choisir de basculer toutes les ressources ainsi que leurs ressources dépendantes.
- ⊥ Si le service de cluster dépasse le nombre maximal de tentatives de redémarrage dans la période spécifiée et si la ressource défaillante n'a pas<br>redémarré, la fonctionnalité Clustering avec basculement considère que la

**REMARQUE :** pour configurer les paramètres **Semble actif**, **État actif, Seuil** et **Période** [d'une ressource donnée, voir Définition des propriétés d'une](#page-9-3)  ressource.

**REMARQUE :** ne réglez pas l'**Intervalle de vérification de base d'intégrité de ressource** ni l'**Intervalle de vérification approfondie d'intégrité de ressource** sauf si vous y êtes invité par le support technique de Dell.

### **Remplacement d'un disque défectueux**

Si un disque d'un cluster de basculement est défectueux, utilisez un autre disque. Pour remplacer le disque défectueux :

- 1. Cliquez avec le bouton droit de la souris sur la ressource et cliquez sur **Propriétés**.
- 2. Dans l'onglet **Général**, cliquez sur **Réparer** et sélectionnez un autre disque à utiliser. Ce nouveau disque doit pouvoir faire partie du cluster.

**REMARQUE :** l'option **Réparer** ne permet pas de récupérer les données. Restaurez les données sur le disque avant d'utiliser la fonction **Réparer**.

#### **Ressource de type "partage de fichiers"**

Si vous voulez utiliser la solution cluster en tant que serveur de fichiers à haute disponibilité, sélectionnez l'un des types de partage de fichiers suivants pour la ressource

- l Partage de fichiers de base : le dossier de fichiers est publié sur le réseau sous un seul nom.
- 1 Partager les sous-répertoires : permet de publier plusieurs noms de réseau, un pour chaque dossier de fichiers et tous ses sous-répertoires directs. Cette méthode permet de créer un grand nombre de partages de fichiers apparentés sur un serveur de fichiers.
- l Racine DFS : permet de créer une ressource qui gère une racine DFS autonome. Les racines DFS tolérantes aux pannes ne peuvent pas être gérées par cette ressource. Une ressource de partage de fichier racine DFS possède des dépendances requises par rapport à un nom réseau et une adresse IP. Le<br>nom réseau peut être le nom du cluster ou tout autre nom de réseau d'un ser

## <span id="page-11-0"></span>**Configuration de nœds actifs et passifs**

Les nœds actifs traitent les requêtes des applications et fournissent des services aux systèmes clients. Les nœds passifs sont des nœds de sauvegarde qui<br>garantissent que les applications et les services clients resteront peuvent inclure à la fois des nœds passifs et des nœds actifs.

**REMARQUE :** les nœds passifs doivent être configurés avec une puissance de traitement et une capacité de stockage suffisantes pour prendre en charge les ressources exécutées sur les nœds actifs.

La solution de cluster prend en charge divers types de configuration actif/actif et actif/passif.

Les solutions de cluster fonctionnant avec le système d'exploitation Windows Server 2008 peuvent prendre en charge jusqu'à seize nœds dans plusieurs configurations.

Une configuration actif/actif contient des serveurs virtuels exécutant des applications ou des services distincts sur chaque nœd. Lorsqu'une application s'exécute sur le nœd 1, les autres nœds ne doivent pas forcément rester en attente pour être disponibles en cas de défaillance de ce nœd. Ils peuvent<br>exécuter leurs propres applications de cluster (ou une autre instance de défaillant peuvent migrer vers plusieurs nœds actifs du cluster. Il est cependant nécessaire de s'assurer que les ressources disponibles sur chaque nœd sont<br>suffisantes pour supporter l'augmentation de la charge liée à la

Dans une configuration actif/passif, un ou plusieurs nœds *actifs* traitent les requêtes d'une application du cluster tandis que les nœds *passifs* restent simplement en attente en cas de défaillance d'un nœd actif.

## <span id="page-11-1"></span>**Stratégies de basculement**

Lorsque vous définissez une stratégie de basculement, activez la fonction de restauration si un nœd du cluster ne dispose pas des ressources suffisantes (mémoire, puissance de traitement, etc.) pour prendre en charge les défaillances des autres nœds.

### **Configurations de cluster sous Windows Server 2008**

Les configurations de cluster utilisant Windows Server 2008 fournissent les stratégies de basculement suivantes :

- 1 Basculement *N* (nombre de nœds actifs) + *I* (nombre de nœds inactifs)
- l Paire de basculement
- <span id="page-12-3"></span>l Basculement multiple
- l Basculement en anneau

Le [tableau 4](#page-12-0)-4 présente les stratégies de basculement implémentées par Windows Server 2008. Pour plus d'informations, voir les sections qui suivent ce tableau.

#### <span id="page-12-0"></span>**Tableau 4-4. Windows Server 2008 - Stratégies de basculement**

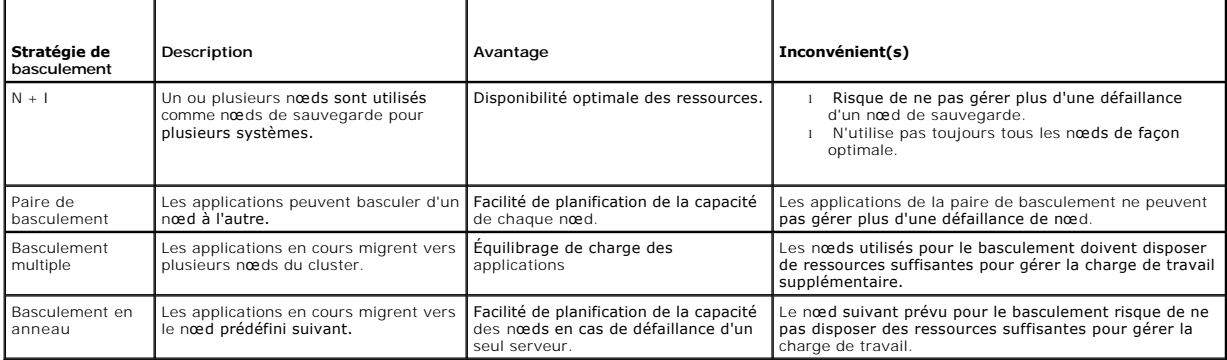

#### **Basculement N + I**

Le basculement N+ I est une stratégie de type actif/passif permettant d'utiliser des nœds passifs dédiés comme systèmes de secours pour les nœds actifs.<br>Cette solution est la plus adaptée pour des applications critiques né de possession, car ils restent inactifs et ne fournissent au cluster aucune ressource réseau supplémentaire.

La <u>fiqure 4-1</u> montre un exemple de configuration de basculement 6 + 2 (N + I) avec six nœds actifs et deux nœds passifs. Le <u>[tableau 4](#page-12-2)-5</u> p**résente une**<br>matrice de basculement N + I **correspondant à la** <u>fiqure 4-1</u>.

#### <span id="page-12-1"></span>**Figure 4-1. Exemple de configuration de basculement N+I pour un cluster de huit nœds.**

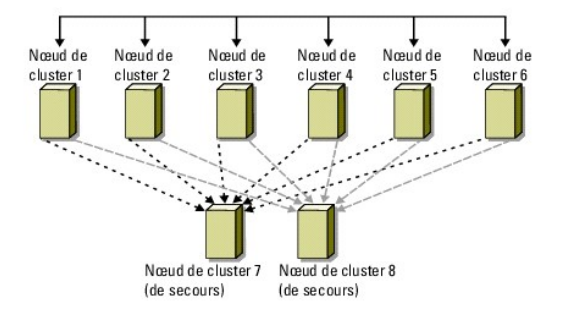

#### <span id="page-12-2"></span>**Tableau 4-5. Exemple de configuration de basculement N+I pour un cluster de huit nœds.**

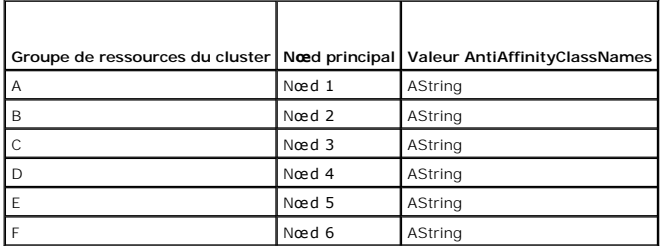

### **Configuration des affinités par groupe**

Dans les clusters de type N+I (actif/passif) sous Windows Server 2008, certains groupes de ressources peuvent entrer en conflit avec d'autres groupes<br>lorsqu'ils fonctionnent sur le même nœd. Par exemple, le fonctionnement

Cette fonction utilise la propriété publique AntiAffinityClassNames dont le rôle est d'assurer que les ressources désignées fonctionnent sur des *nœds différents*, tant que cela est possible.

Par exemple, dans le [tableau 4](#page-12-2)-5, la valeur AntiAffinityClassNames des groupes de ressources A et B du cluster est identique (AString), ce qui indique que ces

<span id="page-13-4"></span>groupes sont configurés pour fonctionner sur des nœds différents si possible. Si le nœd 1 est défaillant, le groupe de ressources A bascule sur le nœd de sauvegarde suivant (nœd 7). Si le nœd 2 est défaillant à son tour, le groupe B ne prendra pas en compte le nœd 7 (car la valeur de la chaîne<br>AntiAffinityClassNames [AString] identifie les groupes A et B comme étant conflic

Pour définir la propriété publique des groupes de cluster figurant dans le [tableau 4](#page-12-2)-5, procédez comme suit :

- 1. Ouvrez une invite de commande.
- <span id="page-13-0"></span>2. Tapez ce qui suit :

cluster group "A" /prop AntiAffinityClassNames="AString"

3. Recommencez l'[étape 2](#page-13-0) pour les groupes restants du cluster.

Pour spécifier l'affinité des groupes dans la configuration de cluster *N* + *I*, utilisez le document **Cluster Data Form** (Formulaire technique du cluster) dans le guide Dell Failover Cluster Hardware Installation and Troubleshooting Guide (Guide d'installation et de dépannage du matériel des clusters de basculement<br>Dell) pour la baie de stockage utilisée. Ce guide est disponible sur

### **Paire de basculement**

La paire de basculement est une stratégie dans laquelle chaque application peut basculer entre deux nœds spécifiques au sein d'un cluster de plusieurs nœds. La liste **Propriétaires possibles** de l'Administrateur de cluster détermine les nœds exécutant les applications ayant basculé.

La paire de basculement est particulièrement adaptée pour les applications fonctionnant de façon efficace sur deux nœds, et que vous souhaitez faire migrer<br>vers Windows Server 2008. Cette solution est facile à planifier et

La <u>[figure 4](#page-13-1)-2</u> montre un exemple de configuration de paire de basculement. Le <u>[tableau 4](#page-13-2)-6</u> **décrit une configuration de basculement pour le cluster de la**<br><u>fiqure 4-2</u>.

#### <span id="page-13-1"></span>**Figure 4-2. Exemple de configuration d'une paire de basculement**

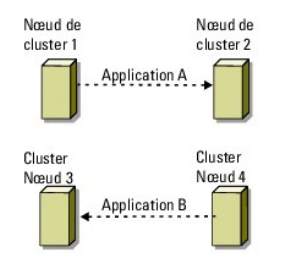

<span id="page-13-2"></span>**Tableau 4-6. Exemple de configuration d'une paire de basculement dans un cluster de quatre nœds**

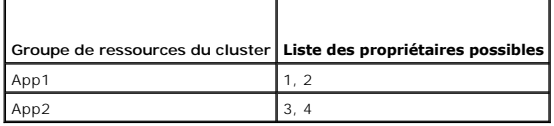

#### **Basculement multiple**

Le basculement multiple est une stratégie de type actif/actif permettant de faire migrer les applications en cours sur un nœd défaillant vers plusieurs nœds du cluster. Cette solution offre des fonctions automatiques de basculement et d'équilibrage de charge. Il est nécessaire de vérifier que les nœds utilisés pour le<br>basculement disposent de suffisamment de ressources pour gérer quatre nœds.

Le [tableau 4](#page-14-0)-7 décrit une configuration de basculement multiple sur quatre nœds pour le cluster de la [figure 4](#page-13-3)-3. L'ordre de basculement de chaque groupe de ressources est défini dans la liste **Propriétaires favoris** de la console Gestion d'un cluster de basculement. Dans cet exemple, le nœd 1 est propriétaire des<br>applications A, B et C. Si le nœd 1 tombe en panne, ces applica nœds 2, 3 et 4.

Lors de la mise en œvre du basculement multiple, configurez la restauration de manière à éviter une dégradation des performances. Consultez la section de basculement pour plus d'informations

#### <span id="page-13-3"></span>**Figure 4-3. Exemple de basculement multiple avec quatre nœds**

<span id="page-14-1"></span>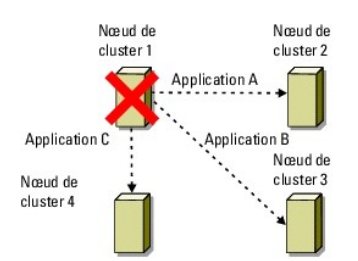

<span id="page-14-0"></span>**Tableau 4-7. Exemple de basculement multiple avec quatre nœds** 

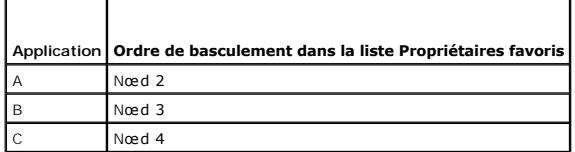

#### **Basculement en anneau**

Le basculement en anneau est une stratégie de type actif/actif permettant de faire migrer toutes les applications exécutées sur un nœd défaillant vers le nœd suivant défini dans la liste Propriétaires favoris. Si le nœd défaillant est le dernier de la liste, les applications basculent sur le premier nœd.

Bien que ce type de basculement offre une grande disponibilité, il est nécessaire de vérifier que le nœd suivant dispose de suffisamment de ressources pour<br>gérer la charge de travail supplémentaire occasionnée par le bascu

La [figure 4](#page-14-2)-4 présente un exemple de configuration de basculement en anneau.

#### <span id="page-14-2"></span>**Figure 4-4. Exemple de basculement en anneau avec quatre nœds**

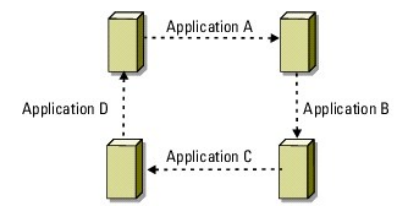

### **Capacités de basculement et de restauration**

#### **Basculement**

Lorsqu'une application ou une ressource du cluster cesse de fonctionner, WSCS détecte l'incident et tente de redémarrer la ressource. Si le redémarrage<br>échoue, WSFC met l'application hors ligne et la déplace avec les resso emplacement.

Consultez la section [Définition des propriétés d'une ressource](#page-9-3) pour plus d'informations.

Les ressources du cluster sont placées dans un groupe pour que WSFC puisse les déplacer en une seule fois, ce qui permet de s'assurer que toutes les<br>ressources nécessaires seront bien transférées lors des procédures de bas

Après le basculement, l'Administrateur de cluster réinitialise les stratégies de restauration suivantes :

- l Dépendances d'applications
- l Démarrage de l'application sur le même nœd
- l Rééquilibrage de la charge de travail (ou restauration) lorsqu'un nœd défaillant est réparé et remis en ligne

#### **Restauration**

La restauration permet de restituer les ressources sur leur nœd d'origine. Lorsque l'administrateur système répare et redémarre le nœd défaillant, WSFC met<br>l'application en cours d'exécution et ses ressources hors ligne, l l'application.

Vous pouvez configurer ce processus de restauration pour qu'il soit effectué immédiatement, à un moment précis ou au contraire pour qu'il ne se produise jamais. Pour réduire le délai nécessaire à la réactivation des ressources, planifiez le basculement pour qu'il soit exécuté en dehors des périodes de forte utilisation du système.

### **Modification de la stratégie de basculement**

Lorsque vous modifiez la stratégie de basculement, tenez compte des directives suivantes :

- l Définissez la façon dont la fonctionnalité Clustering avec basculement détecte et traite les défaillances des ressources.
- l Créez des relations de dépendance entre les ressources afin de contrôler l'ordre dans lequel le service de cluster met les ressources hors ligne.
- l Indiquez les valeurs de **délai d'attente**, de **seuil** et de **période** de basculement pour les ressources du cluster.

Consultez la section [Défaillance d'une ressource](#page-10-2) pour plus d'informations.

⊥ Spécifiez une **liste de propriétaires potentiels** dans la console Gestion d'un cluster de basculement pour les ressources du cluster. La l**iste de**<br>γ**ropriétaires potentiels** d'une ressource contrôle les nœds qui sont a

clust

# <span id="page-16-0"></span> **Préparation des systèmes pour la mise en cluster**

**Clusters de basculement Dell™ avec Microsoft® Windows Server® 2008 et Windows Server 2008 R2 Guide d'installation et de dépannage du logiciel**

- **Présentation de la configuration du cluster**
- [Configuration de la mise en réseau sous Windows](#page-19-0)
- **Présentation de l'installation**
- Sélection d'un modèle de domaine [Configuration des lecteurs internes sur les n](#page-18-1)œds du
- **O** Installation des ports et des pilotes de connexion au système de stockage
- 
- stockage
	- [Installation et configuration du système de stockage partagé](#page-22-0)
	- [Configuration du cluster de basculement](#page-23-0)
- [Installation et configuration du système d'exploitation](#page-18-2)  Windows
- 
- AVERTISSEMENT : Seuls les techniciens de maintenance qualifiés sont habilités à retirer le capot du système pour accéder aux composants<br>internes. Reportez-vous aux informations de sécurité fournies avec votre système pour **l'intérieur du système et vous protéger contre les décharges électrostatiques.**

# <span id="page-16-1"></span>**Présentation de la configuration du cluster**

- **REMARQUE :** pour plus d'informations sur l'[étape 1](#page-16-2), l'[étape 2](#page-16-3) et l'[étape 9](#page-16-4) reportez-vous à la section "Preparing Your Systems for Clustering" (Préparation des systèmes pour la mise en cluster) du guide *Dell Failover Hardware Installation and Troubleshooting Guide* (Guide d'installation<br>et de dépannage du matériel des clusters de basculement Dell) po technique de Dell, à l'adresse suivante : support.dell.com/manuals. Pour plus d'informations sur l'[étape 3](#page-16-5) à l'[étape 7](#page-16-6) et l'[étape 10](#page-16-7) à l'étap consultez ce chapitre.
- <span id="page-16-2"></span>1. Vérifiez que le site d'installation peut assurer l'alimentation du cluster. Pour plus d'informations, contactez votre représentant commercial pour connaître les caractéristiques techniques de l'alimentation électrique en vigueur dans votre pays.
- <span id="page-16-3"></span>2. Installez les systèmes, les baies de stockage partagées et les commutateurs d'interconnexion (par exemple : dans un rack) et assurez-vous que tous ces composants sont sous tension.
- <span id="page-16-5"></span>3. Déployez le système d'exploitation (ainsi que les service packs et les correctifs appropriés), les pilotes des cartes réseau et des adaptateurs de<br>stockage (y compris les pilotes multiacheminement MPIO) sur chacun des s
	- **REMARQUE :** pour planifier et déployer le cluster, enregistrez les informations de configuration appropriées dans les documents Cluster Data Form (Formulaire technique du cluster) et Zoning Configuration Form (Formulaire de segmentation des zones) du guide *Dell Failover Cluster Hardware*<br>I*nstallation and Troubleshooting Guide* (Guide d'installation et de dépannage
- 4. Établissez la topologie du réseau physique et définissez les paramètres TCP/IP des cartes réseau sur chaque nœd du cluster afin que celui-ci puisse accéder aux réseaux public et privé.
- 5. Configurez chaque nœd du cluster comme membre du même domaine Microsoft® Active Directory®.
- 6. Établissez la topologie de stockage physique et définissez les paramètres requis du réseau de stockage pour que la baie de stockage puisse communiquer avec les systèmes configurés comme nœds du cluster. Pour plus d'informations sur la configuration des systèmes de stockage, reportez-vous à la documentation du système de stockage.
- <span id="page-16-6"></span>7. Utilisez les outils de gestion de baies de stockage pour créer au moins un LUN (Logical Unit Number [ numéro d'unité logique]). Le LUN est utilisé comme<br>disque témoin pour le cluster de basculement Microsoft Windows Ser nœds du cluster.

**REMARQUE :** pour des raisons de sécurité, il est recommandé de configurer le LUN sur un seul nœd, comme indiqué à l'[étape 8](#page-16-8) lorsque vous configurez le cluster. Par la suite, vous pouvez adopter la configuration décrite à l'[étape 9](#page-16-4) pour permettre aux autres nœds d'y accéder.

<span id="page-16-8"></span>8. Sélectionnez un des systèmes et formez un nouveau cluster de basculement. Pour cela, configurez le nom du cluster, l'adresse IP de gestion du cluster et la ressource quorum.

**REMARQUE :** pour les clusters de basculement configurés avec le système d'exploitation Windows Server 2008, exécutez l'**Assistant de validation des clusters** pour vérifier que le système est prêt à former le cluster.

- <span id="page-16-4"></span>9. Joignez les nœds restants au cluster de basculement.
- <span id="page-16-7"></span>10. Configurez les rôles des réseaux du cluster. Annulez le contrôle du cluster sur toute carte réseau utilisée pour le stockage iSCSI (ou à toute autre fin externe au cluster).
- 11. Testez les capacités de basculement de votre nouveau cluster.

**REMARQUE :** pour les clusters de basculement configurés avec le système d'exploitation Windows Server 2008, vous pouvez également utiliser l'**Assistant de validation des clusters**.

- <span id="page-17-2"></span>12. Configurez les applications et les services à haute disponibilité sur votre cluster de basculement. Selon le type de configuration adopté, votre cluster peut nécessiter l'ajout de LUN supplémentaires ou la création d'autres groupes de ressources.
- 13. Testez les capacités de basculement de ces nouvelles ressources.
- <span id="page-17-1"></span>14. Configurez les systèmes clients pour qu'ils accèdent aux services et applications à haute disponibilité hébergés sur votre cluster de basculement.

# <span id="page-17-0"></span>**Présentation de l'installation**

Cette section présente les procédures d'installation et de configuration d'un cluster fonctionnant sous Windows Server 2008.

- **REMARQUE :** le logiciel de gestion du stockage peut utiliser des termes différents de ceux de ce guide pour faire référence à des entités similaires. Par<br>exemple, les termes "LUN" et "disque virtuel" sont souvent utilisé de stockage.
- 1. Vérifiez que le cluster est conforme aux critères décrits à la section [Présentation de la configuration du cluster](#page-16-1).
- 2. Sélectionnez un modèle de domaine compatible avec le réseau de l'entreprise et le système d'exploitation.

Voir [Sélection d'un modèle de domaine](#page-18-0).

- 3. Réservez des adresses IP statiques pour les ressources et composants du cluster, notamment :
	- l Réseau public
	- l Réseau privé
	- l Serveurs virtuels du cluster

Utilisez ces adresses IP lorsque vous installez le système d'exploitation Windows® et la fonctionnalité Clustering avec basculement de Windows Server 2008 (WSFC).

**REMARQUE :** Cette fonctionnalité permet de configurer les ressources d'adresses IP du cluster pour obtenir l'adresse IP auprès d'un serveur DHCP et via les entrées statiques. Il est recommandé d'utiliser des adresses IP statiques.

4. Configurez les disques durs internes.

Voir [Configuration des lecteurs internes sur les n](#page-18-1)œds du cluster.

5. Installez et configurez le système d'exploitation Windows.

Le système d'exploitation Windows doit être installé sur tous les nœds du cluster. Chaque nœd doit posséder sa propre copie sous licence de Windows et être doté d'un certificat d'authenticité.

Voir [Installation et configuration du système d'exploitation Windows](#page-18-2).

6. Installez ou mettez à jour les pilotes de connexion à une baie de stockage.

Pour plus d'informations sur la connexion des nœd**s du cluster à une baie de stockage partagée, reportez à la section "Preparing Your Systems for<br>Clustering" (Préparation des systèmes pour la mise en cluster) du guide** *Del* 

Pour plus d'informations sur les adaptateurs pris en charge correspondant et les versions des pilotes, consultez les documents *Dell Cluster Configuration*<br>*Support Matrices* (T**ableaux des configurations prises en charge** 

7. Installez et configurez le logiciel de gestion du stockage.

Reportez-vous à la documentation fournie avec votre système de stockage ou disponible sur le site Web du support technique de Dell à l'adresse suivante : **support.dell.com/manuals**.

8. Configurez les disques durs du ou des systèmes de stockage partagés.

Voir la section relative à la **configuration et à la gestion des LUN** du guide *Dell Failover Cluster Hardware Installation and Troubleshooting Guide* (Guide d'installation et de dépannage du matériel des clusters de basculement Dell) correspondant à votre baie de stockage. Ce guide est disponible sur le site<br>Web du support technique de Dell à l'adresse suivante : s**upport.dell** 

9. Installez et configurez la fonctionnalité Clustering de basculement.

Voir [Configuration du cluster de basculement](#page-23-0).

10. Vérifiez que le cluster est opérationnel. Assurez-vous que :

- <span id="page-18-3"></span>l les composants du cluster communiquent correctement ;
- l le service de cluster a démarré.
- 11. Vérifiez la disponibilité des ressources du cluster.

Utilisez la console Gestion d'un cluster de basculement pour vérifier que chaque groupe de ressources est opérationnel.

Les sous-sections suivantes fournissent des informations détaillées pour les étapes de la section [Présentation de l'installation](#page-17-0) qui est spécifique au système d'exploitation Windows Server 2008.

## <span id="page-18-0"></span>**Sélection d'un modèle de domaine**

Dans un cluster exécutant le système d'exploitation Microsoft Windows, tous les nœds doivent appartenir à un domaine ou à un modèle de répertoire commun. Les configurations prises en charge sont les suivantes

- l Tous les nœds d'applications à haute disponibilité doivent être des systèmes membres d'un domaine Microsoft Active Directory®.
- l Tous les nœds sont des contrôleurs d'un domaine Active Directory.
- l Un nœd au moins est configuré en tant que contrôleur d'un domaine Active Directory et les autres nœds sont des systèmes membres de ce domaine.

**REMARQUE :** lorsqu'un nœd est configuré en tant que contrôleur de domaine, l'accès des systèmes clients aux ressources du cluster peut se poursuivre même si ce nœd ne peut pas contacter les autres contrôleurs de domaine. Toutefois, le fait qu'il soit configuré comme contrôleur de domaine peut<br>occasionner une charge supplémentaire : connexion, authentification, trafic d

## <span id="page-18-1"></span>**Configuration des lecteurs internes sur les nœds du cluster**

Si le système utilise une solution RAID matérielle et si vous avez ajouté de nouveaux disques durs internes au système, ou encore si vous procédez à la configuration RAID initiale du système, vous devez configurer la matrice RAID à l'aide de l'utilitaire de configuration du BIOS du contrôleur RAID avant d'installer le système d'exploitation.

La configuration recommandée est le niveau RAID 1, qui permet d'obtenir un équilibre optimal entre performances et tolérance de pannes. Reportez-vous à la<br>documentation relative au contrôleur RAID pour plus d'informations

**REMARQUE :** il est fortement recommandé d'utiliser une solution RAID matérielle. Vous pouvez également utiliser l'outil Gestion des disques de Microsoft Windows pour mettre en œvre une redondance logicielle.

# <span id="page-18-2"></span>**Installation et configuration du système d'exploitation Windows**

- $\triangle$  PRÉCAUTION : les modes Veille et Veille prolongée de Windows ne sont pas pris en charge dans les configurations de cluster. N'activez aucun de **ces modes.**
- 1. Vérifiez que la configuration du cluster est conforme aux spécifications répertoriées dans la section [Présentation de la configuration du cluster](#page-16-1).
- 2. Procédez au câblage du matériel.

**REMARQUE :** ne reliez pas, pour l'instant, les nœds aux systèmes de stockage partagés.

Pour plus d'informations sur le câblage du matériel du cluster et de la baie de stockage que vous utilisez, reportez-vous à la section "Cabling Your Cluster Hardware" (Câblage du matériel du cluster) du guide *Dell Failover Cluster Hardware Installation and Troubleshooting Guide* (Guide d'installation et<br>de dépannage du matériel des clusters de basculement Dell). Ce gu **support.dell.com/manuals**.

- 3. Installez et configurez le système d'exploitation Windows Server 2008 sur chaque nœd.
- 4. Vérifiez que la dernière version prise en charge des pilotes de carte réseau est installée sur chaque nœd du cluster.
- 5. Configurez les interconnexions des cartes du réseau public et privé sur chaque nœd et établissez ces interconnexions sur des sous-réseaux IP distincts en utilisant des adresses IP statiques. Voir [Configuration de la mise en réseau sous Windows](#page-19-0).

Pour plus d'informations sur les pilotes requis, reportez-vous aux documents *Dell Cluster Configuration Support Matrices* (Tableaux des configurations prises en charge par les clusters Dell) disponibles sur le site de Dell dédié à la haute disponibilité, à l'adresse suivante : **www.dell.com/ha**.

6. Désactivez tous les nœds du cluster et connectez chacun des nœds à la baie de stockage partagée.

Pour plus d'informations sur le câblage du matériel du cluster et de la baie de stockage que vous utilisez, reportez-vous à la section "Cabling Your<br>Cluster Hardware" (Câblage du matériel du cluster) du guide *Dell Failove* **support.dell.com/manuals**.

- <span id="page-19-1"></span>7. Si nécessaire, configurez le logiciel de stockage.
- 8. Redémarrez le nœd 1.
- 9. À partir du nœd 1, accédez à l'application **Gestion des disques de Windows**, entrez la signature du disque, partitionnez et formatez le disque et affectez les lettres de lecteur et les noms de volume aux disques durs du système de stockage.

Pour plus d'informations, reportez-vous à la section "Preparing Your Systems for Clustering" (Préparation des systèmes pour la mise en cluster) du guide *Dell Failover Cluster Hardware Installation and Troubleshooting Guide* (Guide d'installation et de dépannage du matériel des clusters de basculement Dell)<br>pour la baie de stockage utilisée. Ce guide est disponible sur le **support.dell.com/manuals**.

- 10. Sur le nœd 1, vérifiez que les disques partagés fonctionnent correctement et qu'ils sont accessibles. Vérifiez l'accès au disque en effectuant les opérations suivantes sur le nœd suivant :
	- a. Démarrez le nœd.

F

b. Changez les lettres de lecteur pour qu'elles correspondent à celles du nœd 1.

Cette procédure permet à Windows de monter les volumes.

- c. Fermez puis rouvrez l'application **Gestion des disques**.
- d. Vérifiez que le système d'exploitation Windows peut accéder aux systèmes de fichiers et qu'il détecte les noms des volumes.
- 11. Installez et configurez la fonctionnalité Clustering de basculement à partir du **Gestionnaire de serveur**.
- 12. Si nécessaire, installez et configurez les applications.
- 13. Entrez les informations de configuration du cluster dans le document **Cluster Data Form** (Formulaire technique du cluster) du guide *Dell Failover Cluster Hardware Installation and Troubleshooting Guide* (Guide d'installation et de dépannage du matériel des clusters de basculement Dell) pour la baie de<br>stockage utilisée. Ce guide est disponible sur le site Web du support te

### <span id="page-19-0"></span>**Configuration de la mise en réseau sous Windows**

Vous devez configurer les réseaux publics et privés de chaque nœd avant d'installer Clustering avec basculement sur les nœds. Les sections suivantes<br>présentent certains principes et procédures nécessaires à la mise en rése

Windows Server 2008 prend également en charge IPv6 pour la mise en cluster. IPv6 vous permet d'établir des communications nœd-à-nœd (réseau privé) et<br>nœd-à-client (réseau public). Pour plus de détails sur l'utilisation d'I

### **Attribution d'adresses IP statiques aux ressources et composants du cluster**

**REMARQUE :** WSFC permet de configurer les ressources d'adresses IP du cluster pour obtenir l'adresse IP d'un serveur DHCP et via des entrées statiques. Il est recommandé d'utiliser des adresses IP statiques.

Une adresse IP statique est une adresse Internet qu'un administrateur réseau attribue de façon exclusive à un système ou une ressource. Elle reste attribuée tant que l'administrateur réseau ne la change pas.

Les attributions d'adresses IP associées aux segments du réseau local public du cluster dépendent de la configuration de l'environnement. Dans les<br>configurations utilisant un système d'exploitation Windows, des adresses IP

#### <span id="page-19-2"></span>**Tableau 2-1. Applications et éléments matériels nécessitant l'attribution d'une adresse IP**

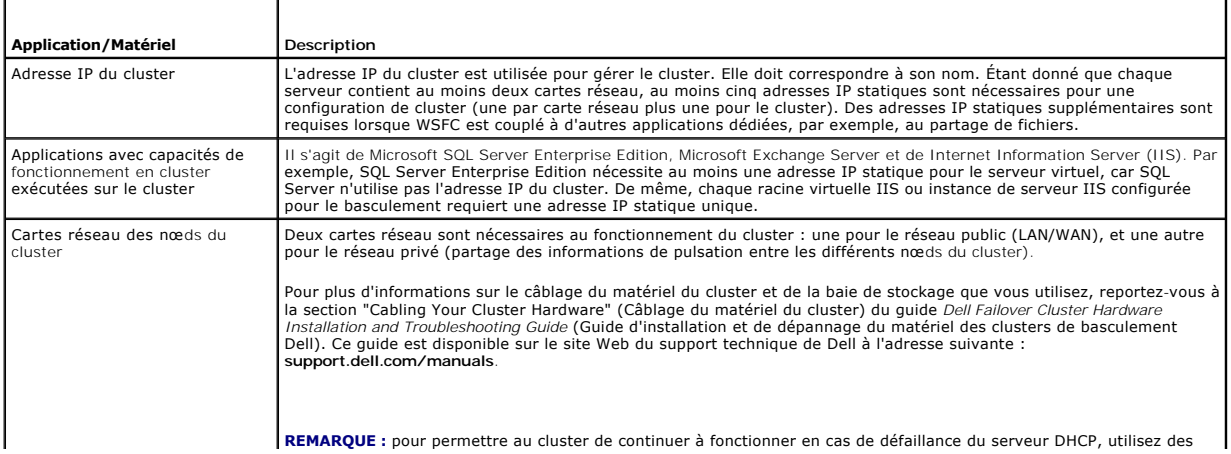

#### <span id="page-20-1"></span>**Configuration d'adresses IPv4 pour les nœds du cluster**

Utilisez les attributions d'adresses IP statiques pour les cartes réseau affectées aux nœds du cluster.

*L* REMARQUE : les adresses IPv4 présentées dans le [tableau 2](#page-20-2)-2 sont des exemples.

#### <span id="page-20-2"></span>**Tableau 2-2. Exemples d'attributions d'adresses IP**

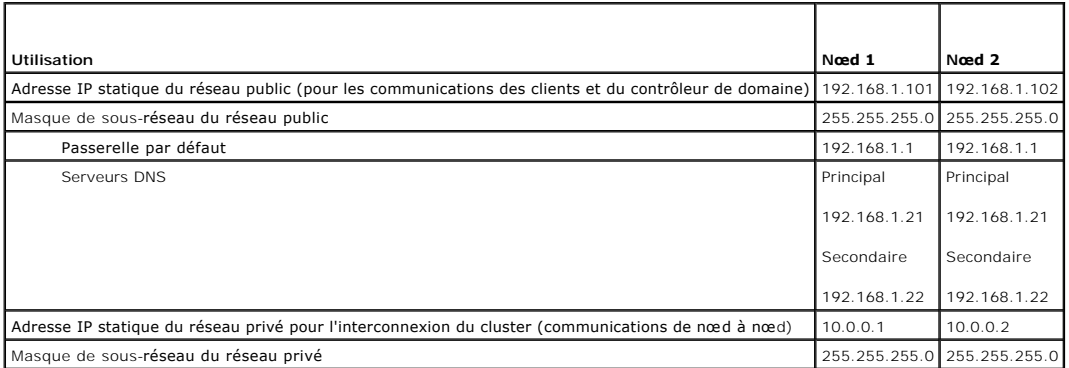

**REMARQUE :** sur le réseau privé, ne configurez pas les éléments suivants : NetBIOS, WINS, DNS et passerelle par défaut.

Si plusieurs cartes réseau utilisées pour l'interconnexion du cluster sont connectées à un commutateur réseau, vérifiez que toutes les cartes du réseau privé<br>disposent d'une adresse unique. Vous pouvez suivre le modèle d'a privé ou les regroupements de cartes réseau des autres clusters connectés au même commutateur.

L'utilisation d'un réseau local à plusieurs segments ou le regroupement (teaming) de cartes réseau améliore la tolérance de pannes. Afin d'éviter tout incident<br>de communication, n'utilisez pas de cartes réseau à deux conne

<span id="page-20-0"></span>**REMARQUE :** le regroupement des cartes réseau n'est pris en charge que sur un réseau public, et non sur un réseau privé.

#### **Configuration d'adresses IPv6 pour les nœds du cluster**

Etant donné que Windows Server 2008 prend en charge IPv6, la fonctionnalité Clustering avec basculement le prend également en charge. Par conséquent,<br>vous pouvez configurer des ressources d'adresses IPv6, des ressources d'

La fonctionnalité Clustering avec basculement ne prend en charge que les adresses IPv6 qui permettent l'enregistrement dynamique dans DNS<br>(enregistrements d'hôte AAAA et la zone de recherche inverse IP6.ARPA).

Les bits les plus à gauche de l'adresse IPv6 constituent le préfixe de format (FP, Format Prefix) qui indique le type de l'adresse IPv6. IPv6 peut accueillir plusieurs types d'adresse, notamment :

- l Adresses monodiffusion : les adresses monodiffusion sont utilisées pour la communication un-à-un entre deux hôtes.
- 1 Adresses multidiffusion : les adresses multidiffusion sont utilisées pour la communication un-à-plusieurs. Dans l'adressage multidiffusion un seul paquet IP est envoyé à plusieurs hôtes dans un groupe.
- l Adresse anycast (toute diffusion) : les adresses anycast sont utilisées pour la communication un-à-un-de-plusieurs. Dans l'adressage anycast un paquet IP est envoyé au membre le plus proche dans un groupe.

Les adresses monodiffusion sont de plusieurs types :

- 1. Adresses monodiffusion globales : ces adresses sont identifiables par le préfixe de format 001. Les adresses monodiffusion globales sont équivalentes aux adresses IPv4 publiques et peuvent être utilisées pour les interfaces publiques. Elles sont globalement routables et accessibles sur la partie IPv6<br>d'Internet. Les 128 bits de l'espace de l'adresse monodiffusion peuven
	- l Préfixe : l'ID du réseau ou le préfixe de l'adresse, utilisé pour le routage. Les 48 premiers bits sont utilisés pour le préfixe.
	- 1 Identificateur du sous-réseau : numéro qui identifie un sous-réseau au sein d'un site. Après le préfixe, 16 bits sont utilisés pour l'ID du sousréseau.
	- l ID de l'interface : identificateur unique d'une interface (hôte ou autre périphérique). Cet ID est unique dans le préfixe et le sous-réseau. Après l'ID du sous-réseau, les 64 bits sont utilisés pour l'ID de l'interface.
- 2. Adresses de liaison locale : identifiées par le préfixe de format 1111 1110 10. Ces adresses sont utilisées par les nœds lorsqu'ils communiquent avec les autres nœds sur la même liaison. Etant donnée qu'il n'est pas possible d'effectuer des enregistrements dynamiques pour les adresses de liaison locale,<br>ceux-ci ne sont pas utilisables dans un cluster.
- 3. Adresses de site local : identifiées par le préfixe de format 1111 1110 11. Ces adresses sont équivalentes à l'espace d'adresse privée IPv4. Utilisez ces<br>adresses entre des nœds qui communiquent avec d'autres nœds au se

#### **Création de sous-réseaux distincts pour les réseaux public et privé**

Les cartes réseau (NIC) qui sont configurées pour les réseaux public et privé et installées dans le même nœd du cluster doivent résider sur les sous-<br>réseaux IP distincts. Par conséquent, le réseau privé utilisé pour échan

#### **Définition de l'ordre de liaison des interfaces réseau dans les clusters fonctionnant sous Windows Server 2008**

Après avoir configuré les adresses IP pour les réseaux sur le cluster de basculement, configurez l'ordre de liaison des interfaces réseau :

- 1. Cliquez sur **Démarrer→ Panneau de configuration→** et double-cliquez sur **Centre Réseau et partage**.
- 2. Dans le volet **Tâches**, cliquez sur **Gérer les connexions réseau**.
	- La fenêtre **Connexions réseau** s'affiche.
- 3. Cliquez sur le menu **Avancé**, puis sur **Paramètres avancés**.

La fenêtre **Paramètres avancés** s'affiche.

4. Dans l'onglet **Cartes et liaisons**, vérifiez que la connexion **Publique** figure au début de la liste, suivie de la connexion **Privée**.

Pour modifier l'ordre de connexion :

- a. Cliquez sur **Publique** ou sur **Privée**.
- b. Cliquez sur la flèche vers le haut ou vers le bas pour déplacer le type de connexion sélectionné dans la liste **Connexions**.
- c. Cliquez sur **OK**.
- d. Fermez la fenêtre **Connexions réseau**.

**REMARQUE :** si le nœd du cluster comporte des cartes réseau autres que celles des réseaux public et privé, elles peuvent apparaître dans<br>n'importe quel ordre dans la liste de l'onglet **Cartes et liaisons** sous la connexio

#### **Cartes réseau à deux connecteurs et regroupement de cartes réseau dans le réseau privé**

Les cartes réseau à deux connecteurs et le regroupement de cartes réseau ne sont pas pris en charge dans le réseau privé. Ces éléments peuvent être utilisés uniquement dans le réseau public.

### **Vérification des communications entre les nœds**

- 1. Ouvrez une invite de commande sur chaque nœd.
- 2. À l'invite, tapez :

ipconfig /all

3. Appuyez sur <Entrée>.

Toutes les adresses IP connues pour chaque serveur local s'affichent.

4. Lancez une commande **ping** à partir de chaque système distant.

Vérifiez que chaque serveur local y répond. Si les adresses IP ne sont pas définies correctement, les nœds risquent de ne pas pouvoir communiquer avec le domaine. Pour plus d'informations sur ce programme, consultez la section [Dépannage](file:///C:/data/systems/clusters/AX4_5i/fr/win08/trouble.htm#wp1039152).

## <span id="page-21-0"></span>**Installation des ports et des pilotes de connexion au système de stockage**

Avant de connecter chaque nœd de cluster au stockage partagé :

- l Assurez-vous qu'une connexion de stockage existe sur les nœds.
- Assurez-vous que les nœds du cluster disposent d'une technologie complémentaire qui assure l'interaction entre les nœds et la baie de stockage Fibre Channel, SAS ou iSCSI partagée.
- Vous pouvez également configurer des pilotes du système d'exploitation et des pilotes de multiacheminement Entrée/Sortie (MPIO,Microsoft Multipath (1/0) pour qu'ils assurent l'interaction entre les nœds du cluster et la ba

Pour plus d'informations, reportez-vous à la section "Preparing Your Systems for Clustering" (Préparation des systèmes pour la mise en cluster) du guide *Dell* 

<span id="page-22-2"></span>*Failover Cluster Hardware Installation and Troubleshooting Guide* (Guide d'installation et de dépannage du matériel des clusters de basculement Dell) pour la baie<br>de stockage utilisée. Ce guide est disponible sur le site

# <span id="page-22-0"></span>**Installation et configuration du système de stockage partagé**

La baie de stockage partagée est constituée de volumes de disques utilisés dans le cluster. Le logiciel de gestion du stockage pour chaque baie de stockage partagée prise en charge permet de créer des volumes de disque et affecte ces volumes à tous les nœds du cluster.

Pour plus d'informations, reportez-vous à la section "Preparing Your Systems for Clustering" (Préparation des systèmes pour la mise en cluster) du guide Dell<br>Failover Cluster Hardware Installation and Troubleshooting Guide

### **Configuration des lettres de disques durs lors de l'utilisation de plusieurs systèmes de stockage partagés**

Avant de créer le cluster, vérifiez que les deux nœds identifient les systèmes de stockage partagés de la même façon. Etant donné que les nœds ont accès à<br>des disques durs se trouvant dans une baie de stockage commune, ils

*K* REMARQUE : les lettres A à D sont réservées au système local.

Pour vérifier que les attributions des lettres de lecteurs sont identiques :

1. Assurez-vous que les câbles sont reliés aux périphériques de stockage partagés dans le bon ordre.

Vous pouvez afficher tous les périphériques de stockage à l'aide de la console de gestion de disques de Windows Server 2008.

2. Pour que les lettres de lecteur soient correctement affectées, vérifiez que chaque port de connexion sur le périphérique de stockage est désigné par la<br>même lettre que le nœd auquel il est affecté. Assurez-vous égalem RAID, processeur de stockage ou commutateur SAN.

Pour plus d'informations sur l'emplacement des contrôleurs RAID ou processeurs de stockage sur votre baie de stockage partagée, reportez-vous à la section "Cabling Your Cluster Hardware" (Câblage du matériel du cluster) du guide *Dell Failover Cluster Hardware Installation and Troubleshooting Guide*<br>(Guide d'installation et de dépannage du matériel des clusters de ba Web du support technique de Dell, à l'adresse suivante : **support.dell.com/manuals**.

3. Passez à la section [Formatage des disques et attribution de lettres de lecteurs et de noms de volume.](#page-22-1)

## <span id="page-22-1"></span>**Formatage des disques et attribution de lettres de lecteurs et de noms de volume**

- 1. Ouvrez **Gestion des disques sur le Gestionnaire de serveur**.
- 2. Assurez-vous que les disques partagés sont **en ligne**. Formatez les disques, attribuez-leur une lettre de lecteur et un nom de volume sur le nœd 1 à l'aide du **Gestionnaire de disque de Windows**.

Par exemple, attribuez le nom "Volume Y" au disque Y et "Volume Z" au disque Z.

- 3. Effectuez les opérations suivantes sur tous les nœds :
	- a. Ouvrez **Gestion des disques sur le Gestionnaire de serveur**.
	- b. Attribuez des lettres aux lecteurs.
	- c. Si nécessaire, réaffectez les lettres de lecteur.

Pour réaffecter une lettre de lecteur :

- ¡ Pointez avec la souris sur la même icône, cliquez avec le bouton droit de la souris et sélectionnez **Modifier la lettre de lecteur et le chemin d'accès** dans le sous-menu.
- ¡ Cliquez sur **Modifier**, sélectionnez la lettre que vous souhaitez attribuer au disque (par exemple, Z), puis cliquez sur **OK**.
- ¡ Cliquez sur **Oui** pour confirmer les modifications.

Si les câbles sont connectés correctement, l'ordre des lecteurs et les attributions de lettres seront les mêmes que sur le nœd 1. Les noms de volume<br>peuvent aussi être utilisés pour vérifier l'ordre de sacteurs. Pour cela, affichée est correcte.

Pour plus d'informations sur le logiciel de gestion de la baie de stockage, reportez-v**ous à la documentation de la baie de stockage disponible sur le site Web**<br>du support technique de Dell à l'adresse suivante : **support.** 

### <span id="page-23-1"></span><span id="page-23-0"></span>**Configuration du cluster de basculement**

La fonctionnalité **Clustering avec basculement** de Windows Server 2008 installe le service de cluster. Le service de cluster exécute la fonctionnalité de cluster de base (gestion des membres, des communications et du cluster de basculement).

**REMARQUE :** pour effectuer des opérations et procéder à des installations sur les clusters de basculement, vous devez être connecté avec un compte disposant de droits d'administrateur local sur tous les systèmes que vous voulez configurer comme nœds du cluster.

**REMARQUE :** Dell ne prend en charge l'exécution de la fonctionnalité Clustering de basculement de Windows Server 2008 dans une configuration non<br>redondante sur le système de stockage Dell PowerVault MD3000 avec un contrôl

Pour installer la fonctionnalité Clustering avec basculement :

- <span id="page-23-2"></span>1. Cliquez sur **Démarrer**® **Outils d'administration**® **Gestionnaire de serveur**, si **Gestionnaire de serveur** n'est pas en cours d'exécution.
- 2. Si le système vous demande si vous voulez continuer, cliquez sur **Continuer**.
- 3. Sous **Résumé des fonctionnalités**, cliquez sur **Ajouter des fonctionnalités**.
- 4. Dans l'Assistant **Ajout de fonctionnalités**, cliquez sur **l'option de Clustering avec basculement et de multiacheminement (MPIO)**, puis cliquez sur **Installer**.
- <span id="page-23-3"></span>5. Cliquez sur **Fermer** pour fermer l'Assistant.
- 6. Recommencez la procédure de l'[étape 1](#page-23-2) à l'[étape 5](#page-23-3) pour chaque système que vous voulez configurer en tant que nœd du cluster.

Lorsque vous installez la fonctionnalité **Clustering avec basculement**, le service démarre sur chaque nœd et répond automatiquement en cas d'échec ou de mise hors ligne de l'un des nœds. Pour fournir au cluster une fonction de basculement des applications, la fonctionnalité Clustering avec basculement doit être<br>installée sur chaque nœd.

Pour plus d'informations, voir [Présentation du cluster de basculement](file:///C:/data/systems/clusters/AX4_5i/fr/win08/mscs.htm#wp1072747).

### **Validation de la configuration du cluster de basculement**

**REMARQUE :** il est fortement recommandé de valider la configuration en exécutant tous les tests dans l'Assistant Validation d'une configuration avant<br>de créer un cluster de basculement. En exécutant les tests, vous pouvez fonctionnalité Clustering avec basculement Vous pouvez exécuter les tests sur un ensemble de systèmes et de périphériques de stockage avant ou<br>après les avoir configurés dans un Cluster de basculement. Dell et Microsoft pr tests dans l'**Assistant Validation d'une configuration**.

Pour exécuter l'Assistant **Validation d'une configuration** :

- 1. Après avoir installé la fonctionnalité Clustering avec basculement sur tous les nœds, connecté la baie de stockage et configuré les lettres et les volumes des lecteurs, ouvrez la console Gestion d'un cluster de basculement en sélectionnant Démarrer-> Outils d'administration-> Gestion d'un cluster de **basculement.**
- 2. Accédez à l'onglet **Action** et sélectionnez **Assistant Validation d'une configuration**.
- 3. Cliquez sur **Suivant**, puis, dans la fenêtre **Sélectionner des serveurs ou un cluster** qui s'affiche, entrez les noms des systèmes qui feront partie du cluster et cliquez sur **Ajouter**. Cliquez sur **Suivant**.
- 4. Dans la fenêtre **Options de test**, sélectionnez les tests que vous voulez exécuter ou sélectionnez **Exécuter tous les tests** (recommandé).
- 5. Dans le dernier écran de l'Assistant **Validation d'une configuration**, cliquez sur **Suivant** pour confirmer.

Tous les tests de validation de la liste sont exécutés et les erreurs et avertissements présents dans la configuration apparaissent dans une fenêtre **Résumé**.

### **Configuration de la fonctionnalité Clustering avec basculement de Windows Server 2008**

Les fichiers de configuration du cluster sont installés sur le disque du système lorsque vous ajoutez la fonctionnalité Clustering avec basculement à l'aide de<br>l'Assistant d'**ajout d'une fonctionnalité**. Pour configurer la

- 1. Dans la console Gestion d'un cluster de basculement, sélectionnez **Gestion d'un cluster de basculement**, puis sous l'**option Administration**, cliquez sur **Créer un cluster**.
- 2. Suivez les instructions de l'assistant et cliquez sur **Terminer**.
- 3. Pour afficher un rapport des tâches effectuées par l'Assistant, cliquez sur **Afficher le rapport**.

### **Ajout d'un nœd au cluster de basculement**

Pour ajouter un nœd de cluster :

- 1. Démarrez les nœds.
- 2. Exécutez l'Assistant **Validation d'une configuration** sur le nouveau nœd et sur les nœds existants.
- 3. Si le cluster que vous voulez configurer n'est pas dans l'arborescence de la console de l'écran Gestion d'un cluster de basculement, cliquez avec le<br>bouton droit de la souris sur Gestion d'un cluster de basculement, c configurer.
- 4. Cliquez sur **Ajouter un nœd** dans le volet **Actions**. Suivez les instructions affichées à l'écran pour terminer le processus.

#### **Configuration du disque quorum dans Clustering avec basculement**

La configuration de quorum détermine le nombre maximal d'échecs que peut subir un cluster de basculement sans arrêter le service de cluster. Dans un cluster configuré avec le système d'exploitation Windows Server 2008, il n'est pas nécessaire de configurer une ressource de stockage partagée pour le disque<br>quorum. Les termes suivants sont couramment utilisés pour le concept de

- l Le disque quorum du cluster de basculement doit avoir les *votes* d'une majorité de nœds dans le cluster.
- l En fonction de la configuration de quorum que vous sélectionnez, le terme *échec* peut faire référence à l'échec d'un nœd, l'échec d'un disque désigné comme *témoin* ou l'échec d'un partage de fichiers désigné comme *témoin*.

La fonctionnalité Clustering avec basculement comporte les quatre options suivantes nécessaires à la configuration de quorum :

1. **Nœd et disque majoritaires :** les nœds du cluster ainsi qu'une ressource de disque sur un stockage partagé, qui est désigné comme *témoin,* reçoivent<br>chacun un vote. Le cluster est en ligne même si la moitié du total a échoue, le cluster peut supporter l'échec d'un nœd de moins que le nombre total arrondi des nœds.

Si N représente le nombre de nœds dans votre cluster qui ont chacun un vote et si un vote est alloué au disque témoin, alors, le nombre total de votes pour le cluster sera :

{N+1 (disque témoin) +1}/2

- **REMARQUE :** si le cluster comporte un nombre impair de nœds, arrondissez la décimale au nombre entier suivant. Par exemple, si votre cluster comporte 5 nœds, alors le nombre total des votes pour le cluster sera 5+1+1= 7/2 = 3,5. Arrondissez 3,5 au nombre entier suivant qui est 4. Par<br>conséquent, le nombre total de votes requis pour que le cluster soit en ligne
- 2. **Nœ**d et partage de fichiers majoritaires : ce modèle est similaire au comportement du modèle Nœd et disque majoritaires mais le disque témoin est<br>remplacé par un partage de fichiers tenant lieu de témoin. Vous pouvez c
- 3. **Nœd majoritaire** : les nœds du cluster déterminent le nombre maximal d'échecs que le cluster peut subir (similaire à la fonctionnalité Jeu de nœds majoritaire du système d'exploitation Windows Server 2003). Un cluster avec le modèle Nœd majoritaire peut subir l'échec d'un nœd de moins que la<br>moitié du nombre total arrondi de nœds dans le cluster.
- 4. **Aucune majorité Disqu**e **uniquement** : ce modèle ne peut pas subir l'échec du disque quorum (similaire à la fonctionnalité de quorum de disque<br>4. partagé du système d'exploitation Windows Server 2003), qui devient un

**REMARQUE :** il est recommandé d'utiliser l'option **Nœd et disque majoritaires** pour les configurations de quorum.

**REMARQUE :** si la configuration du cluster comporte un nombre impair de nœds lors de la création du cluster de basculement, alors WSFC utilise le<br>modèle de quorum **Nœd majoritair**e. Vous pouvez modifier manuellement le mo

#### **Création d'un LUN pour le disque témoin avec les modèles Nœd et disque majoritaires et Aucune majorité**

**REMARQUE :** il est recommandé de créer un LUN distinct de 512 Mo (approximativement) pour le disque témoin avec les modèles de quorum **Nœd et disque majoritaires** et **Aucune majorité**. Le disque témoin dans ces modèles comporte une copie de la configuration du cluster.

Lorsque vous créez le LUN pour le disque témoin sur le stockage partagé, assurez-vous que vous avez :

- l formaté le LUN en NTFS ;
- l utilisé le LUN exclusivement pour les journaux du cluster ;
- l n'avez stocké aucune donnée d'application ou d'utilisateur sur le disque témoin.
- **REMARQUE :** Dell conseille d'utiliser un niveau RAID autre que RAID 0 (aussi appelé "striping" ou "répartition"). Les configurations RAID 0 offrent des performances optimales, mais elles ne garantissent pas le niveau de disponibilité requis pour le disque témoin.

### **Configuration d'un service ou d'une application à haute disponibilité**

La fonctionnalité Clustering avec basculement dans Windows Server 2008 vous permet de configurer un service ou une application devant fonctionner à un<br>niveau de disponibilité élevé en exécutant l'Assistant de configuration

- 1. Dans la console **Gestion d'un cluster de basculement**, cliquez avec le bouton droit de la souris sur **Gestion d'un cluster de basculement,** cliquez sur **Gérer un cluster** et sélectionnez ou spécifiez le cluster que vous voulez configurer.
- 2. Cliquez sur **Services et applications** et sous **Actions**, cliquez sur **Configurer un service ou une application**.
- 3. Suivez les instructions de l'Assistant pour spécifier le service ou l'application à haute disponibilité que vous voulez configurer. Lorsque vous y êtes invité, entrez les informations suivantes :
	- l Le nom du service ou de l'application mis en cluster. Ce nom est enregistré dans DNS et associé à l'adresse IP du service ou de l'application mis en cluster.
	- l Toute adresse IP non fournie automatiquement par les paramètres DHCP.
	- l Le ou les volumes de stockage que le service ou l'application mis en cluster doit utiliser.
	- l Toute information spécifique pour le service ou l'application que vous configurez.
- 4. Cliquez sur **Afficher le rapport** si vous voulez voir le rapport des tâches effectuées.

## **Vérification du basculement d'un service ou d'une application mis en cluster**

Après avoir configuré un service ou une application à haute disponibilité en suivant les instructions ci-dessus, vérifiez que le basculement de ce service ou de cette application s'effectue correctement :

- 1. Dans la console Gestion d'un cluster de basculement, cliquez avec le bouton droit de la souris sur Gestion d'un cluster de basculement, cliquez sur<br>Gérer un cluster et sélectionnez ou spécifiez le cluster que vous voule
- 2. Sous **Services et applications**, cliquez sur le service ou l'application dont vous voulez tester le basculement.
- 3. Sous **Actions,** cliquez sur **Déplacer** ce service ou cette application vers un autre nœd.
- 4. Vérifiez si le service ou l'application est en ligne sur l'autre nœd.

## **Modification des propriétés d'un service ou d'une application mis en cluster**

La fonctionnalité Clustering avec basculement vous permet de modifier le comportement de basculement d'un service ou d'une application mis en cluster. Pour modifier les propriétés du service mis en cluster :

- 1. Cliquez avec le bouton droit de la souris sur le service ou l'application mis en cluster et cliquez sur **Propriétés**.
- 2. Sélectionnez les options appropriées dans les deux onglets **Général** et **Basculement**. Les options disponibles dans ces onglets sont les suivantes :
	- l **Propriétaires favoris** : cette option est disponible sous **Général**. Elle vous permet de désigner un ou plusieurs nœds dans le cluster comme propriétaire favori du service ou de l'application mis en cluster. Elle vous permet également de définir l'ordre des nœds.
	- ⊥ Interdire la restauration automatique/Autoriser la restauration automatique : cette option est disponible sous l'onglet **Général**. Elle vous<br>permet de spécifier si le service ou l'application doit être restauré automati
	- l **Nombre maximal d'échecs dans la période spécifiée et Période (heures) :** ces options sont disponibles sous l'onglet **Basculement**. Ces options vous permettent de spécifier le nombre de fois que le service de cluster doit redémarrer ou faire basculer le service ou l'application dans<br>la période spécifiée. Si le service ou l'application échoue plus de fois q a échoué.

# <span id="page-26-0"></span> **Dépannage**

**Clusters de basculement Dell™ avec Microsoft® Windows Server® 2008 et Windows Server 2008 R2 Guide d'installation et de dépannage du logiciel**

Cette annexe contient des informations de dépannage relatives à votre configuration de cluster.

Le [tableau A](#page-26-1)-1 décrit les incidents courants liés aux clusters, leurs causes probables et les solutions proposées.

#### <span id="page-26-1"></span>**Tableau A-1. Dépannage courant pour les clusters**

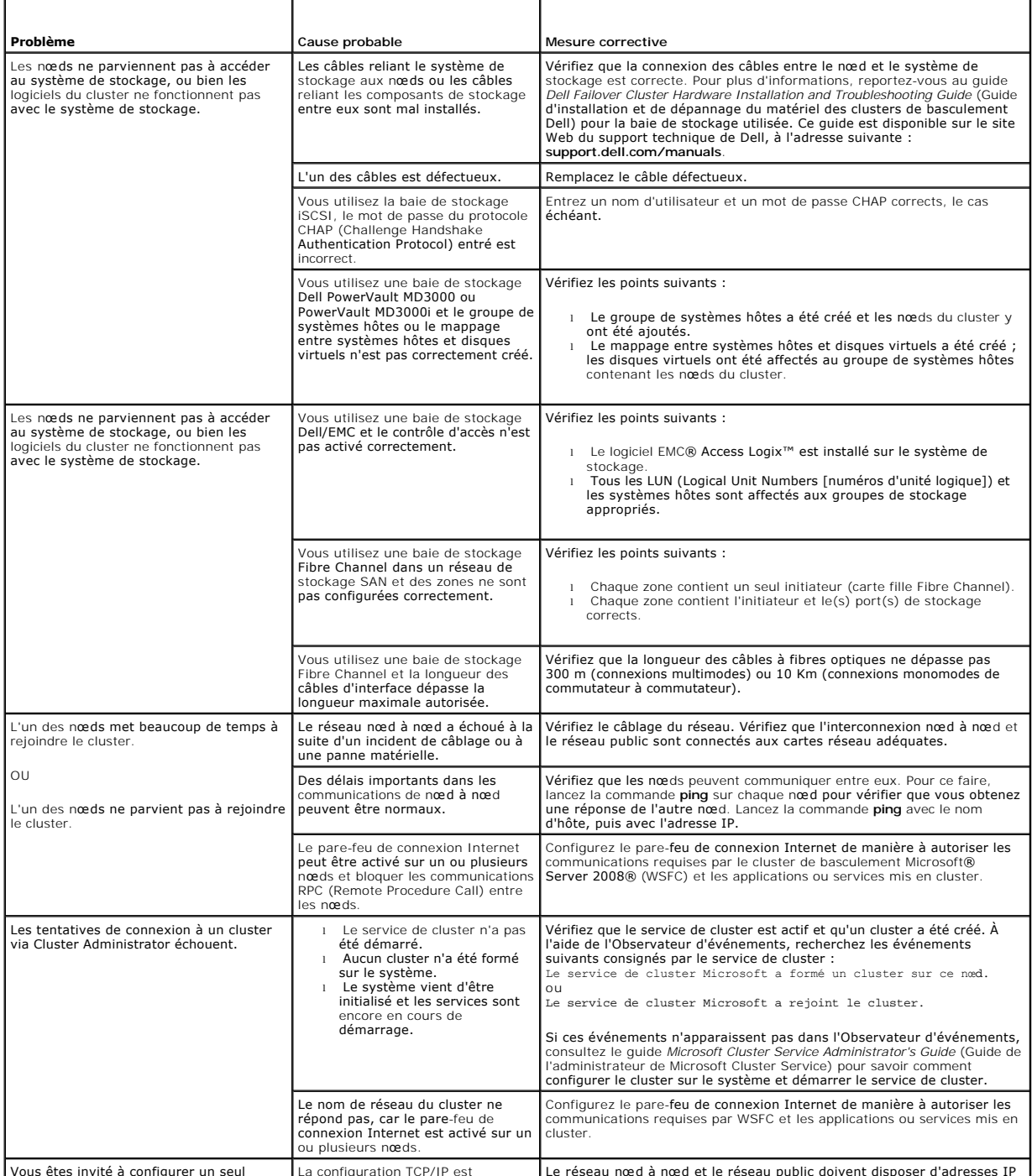

Vous êtes invité à configurer un seul réseau au lieu de deux lors de l'installation La configuration TCP/IP est incorrecte.

Le réseau nœd à nœd et le réseau public doivent disposer d'adresses IP<br>statiques sur des sous-réseaux différents. Voir <u>Attribution d'adresses IP</u>

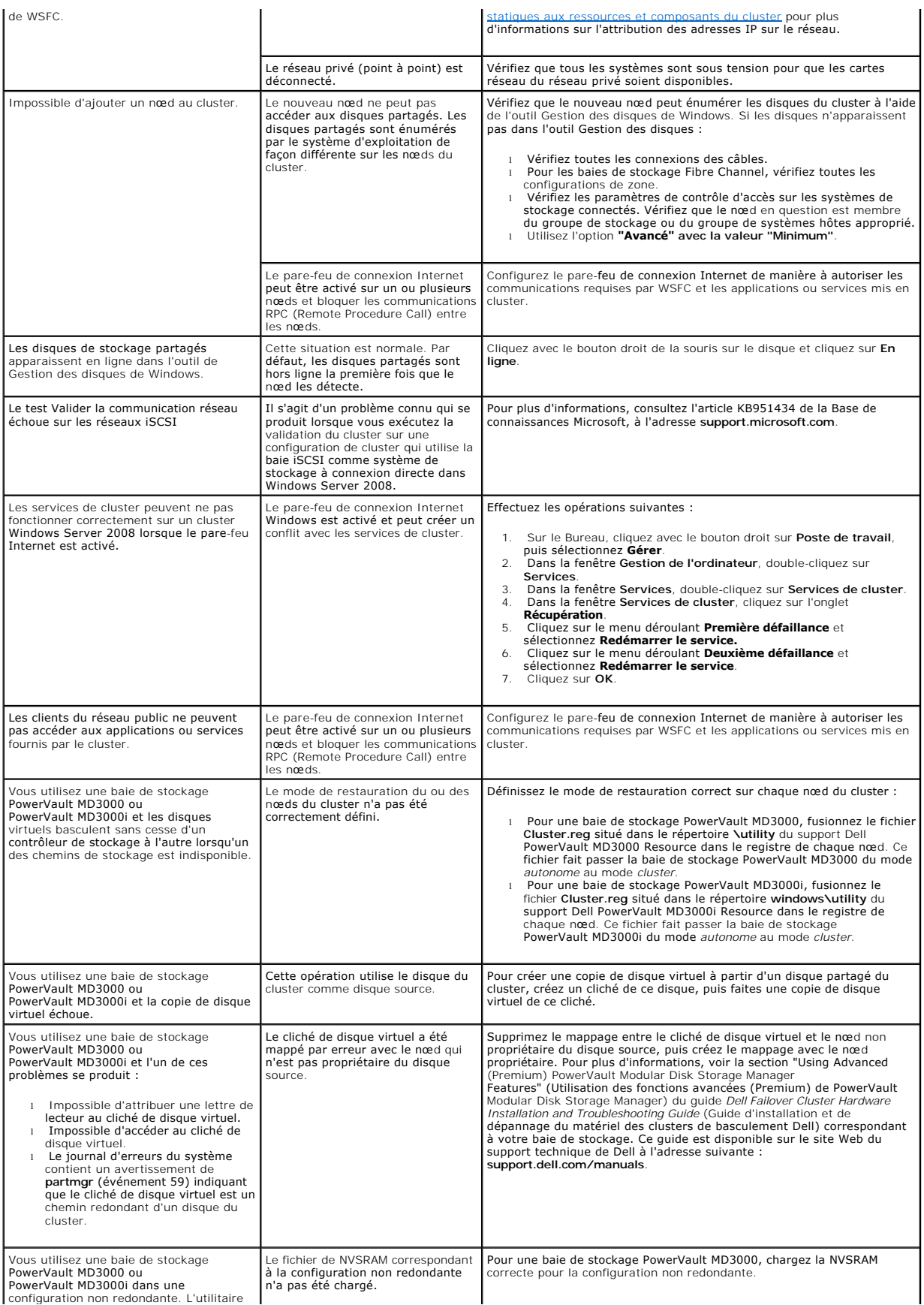

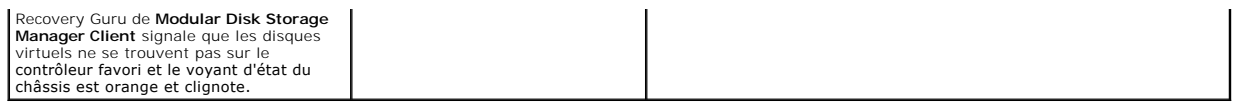

# <span id="page-29-0"></span> **Mise à niveau vers une configuration de cluster**

**Clusters de basculement Dell™ avec Microsoft® Windows Server® 2008 et Windows Server 2008 R2 Guide d'installation et de dépannage du logiciel**

- Avant de commencer
- [Configurations de cluster prises en charge](#page-29-2)
- [Exécution de la mise à niveau](#page-29-3)

Cette section indique la marche à suivre pour mettre à niveau une configuration de cluster de votre cluster de basculement Dell™.

### <span id="page-29-1"></span>**Avant de commencer**

Avant de procéder à la mise à niveau d'un système non mis en cluster vers une solution cluster :

- l Sauvegardez vos données.
- 1 Vérifiez que le matériel et les systèmes de stockage sont conformes aux spécifications minimales décrites dans la section Configuration système requise.
- l Vérifiez que le matériel et les systèmes de stockage sont installés et configurés correctement, comme indiqué dans les sections suivantes :
	- La section **Cabling Your Cluster Hardware** (Câblage du matériel du cluster) du guide Dell Failover Cluster Hardware Installation and<br>Troubleshooting Guide (Guide d'installation et de dépannage du matériel des clusters d
	- o [Préparation des systèmes pour la mise en cluster](file:///C:/data/systems/clusters/AX4_5i/fr/win08/prepare.htm#wp1053835)
	- o [Installation du logiciel de gestion de cluster](file:///C:/data/systems/clusters/AX4_5i/fr/win08/install.htm#wp1065996)

## <span id="page-29-2"></span>**Configurations de cluster prises en charge**

Dell certifie et prend en charge uniquement les solutions configurées avec les produits Dell décrits dans ce guide. Pour plus d'informations sur les adaptateurs pris en charge correspondant et les versions des pilotes, consultez les documents *Dell Cluster Configuration Support Matrices* (Tableaux des configurations<br>prises en charge par les clusters Dell) disponibles sur le site d

# <span id="page-29-3"></span>**Exécution de la mise à niveau**

Après avoir installé le matériel requis et procédé à la mise à niveau des cartes réseau, configurez le matériel et procédez à son câblage.

**REMARQUE :** vous devrez peut-être reconfigurer les groupes de stockage ou le commutateur pour permettre aux deux nœds du cluster d'accéder aux LUN (Logical Unit Numbers [numéros d'unité logique]).

La dernière phase de la mise à niveau vers une solution de cluster consiste à installer et à configurer Microsoft® Windows Server® 2008 avec WSFC.